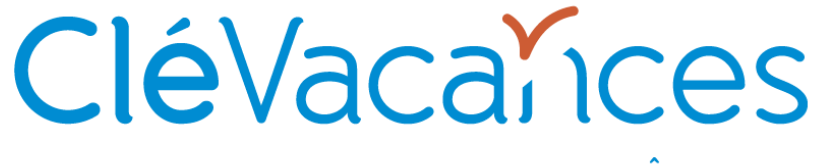

LOCATIONS & CHAMBRES D'HÔTES **GERS ET LANDES EN GASCOGNE** 

# Rencontres de printemps 2023 *Association Clévacances Gers & Landes en Gascogne Gimont, Jegun, visio … version enrichie au 11/07*

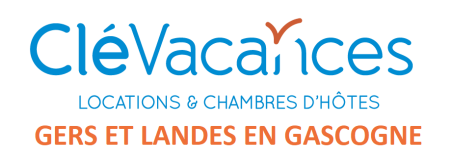

# Ordre du jour

- Nouveaux canaux de commercialisation Clévacances
	- Channel Manager
- Partenariat Booking.com
- Partenariat local CYBEVASION
- Comment utiliser des liens iCal

### Visioconférence Adhérents **Les modes de réservation Clévacances**

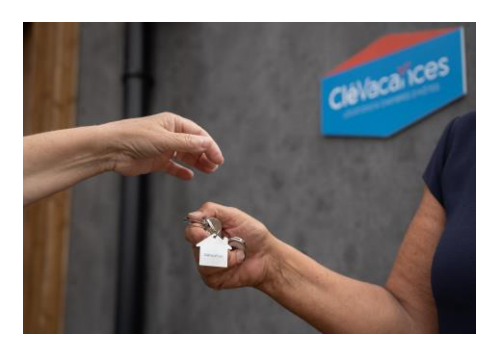

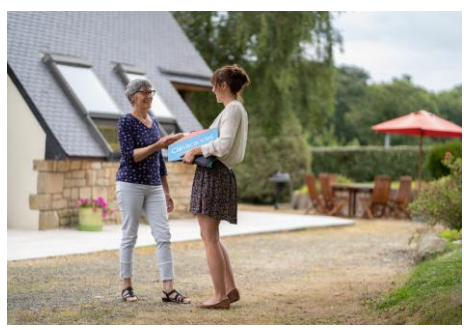

### **Au programme :**

- $\gamma$  Les modes de commercialisation Clévacances
- Le déploiement de la distribution multicanal  $\mathbf{Y}$
- $\gamma$  Le nouveau channel manager intégré à la solution numérique Clévacances & connectivités avec les plateformes

 $\checkmark$ 

 $\checkmark$ 

Le partenariat Booking Clevacances

Les inscriptions

#### Louez avec **Clévacances** en toute liberté

## **Les différents modes de réservation**

**CléVacalices LOCATIONS & CHAMBRES D'HÔTES** 

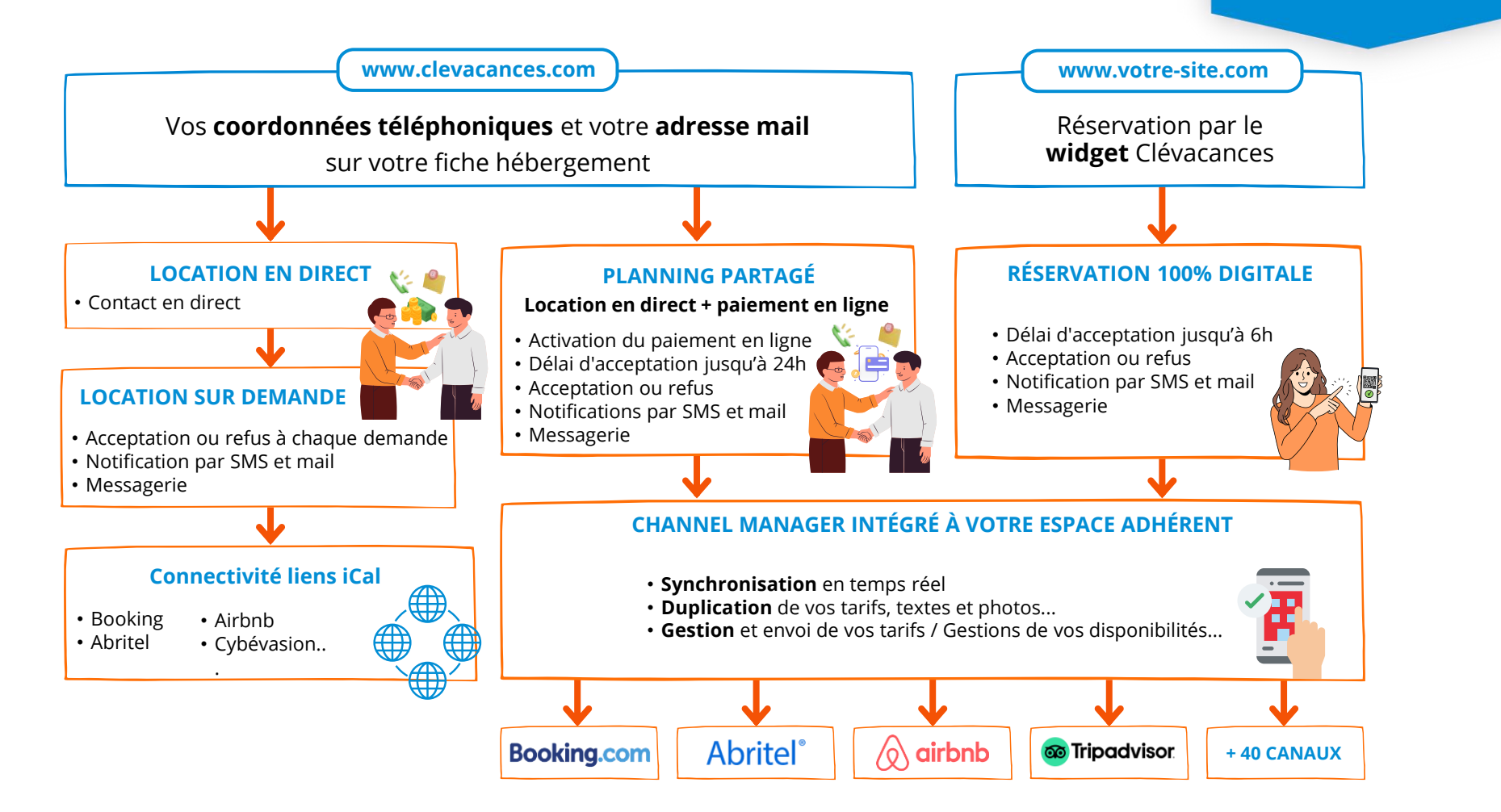

### **Les canaux de distribution**

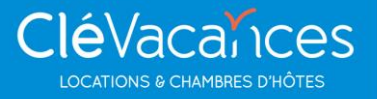

#### rentals united

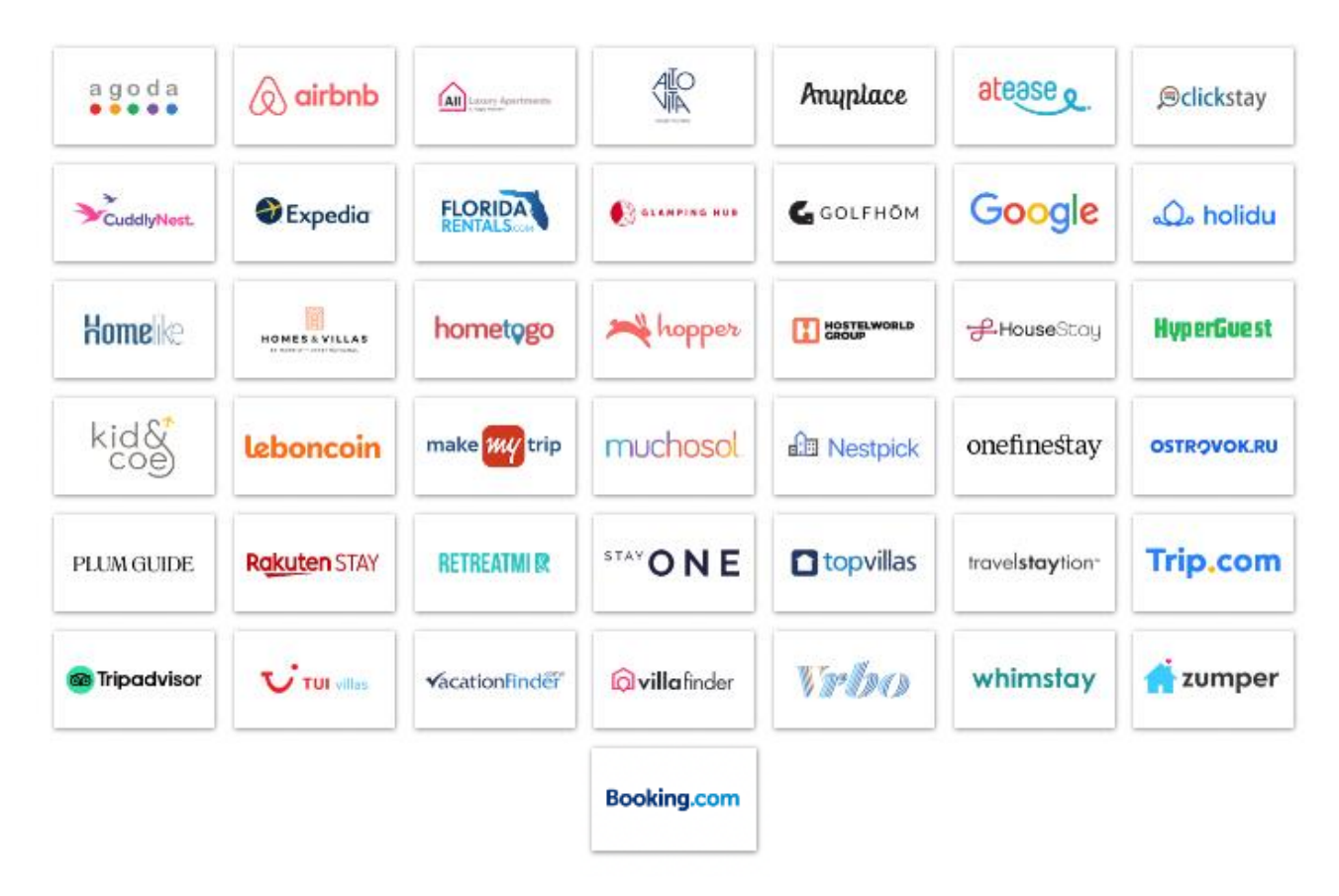

#### **Qu'est ce qu'un channel manager & à quoi sert-il ?**

**:**

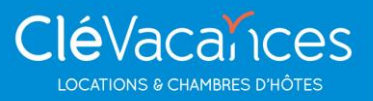

#### **PARTENAIRE rentals united**

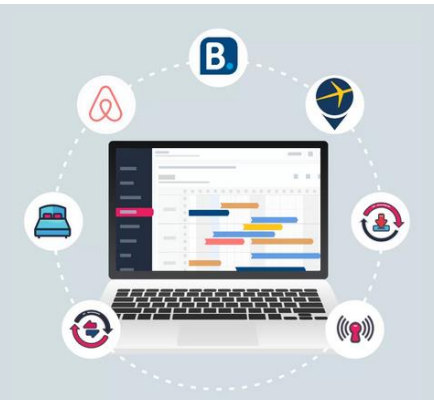

Logiciel qui **connecte votre hébergement** aux agences en ligne et aux canaux de distribution

Un channel manager vous permet **d'automatiser et de sécuriser**  la gestion de vos réservations en temps réel, facilite votre travail et vous libère du temps….

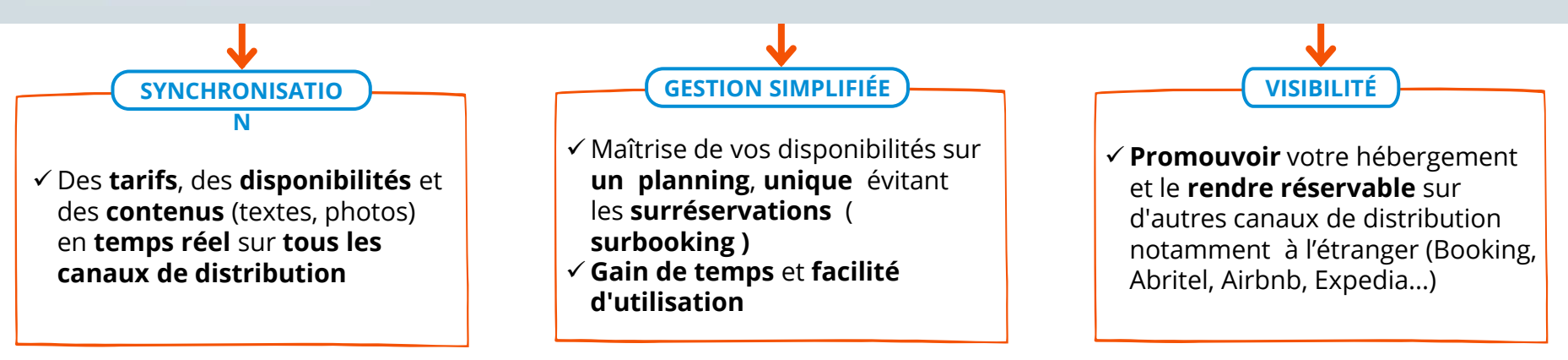

# **Clévacances / Rentals United**

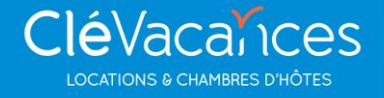

Le nouveau Channel Manager **totalement intégré** à la solution numérique Clévacances vous permet de gérer simplement votre distribution multicanale depuis votre espace adhérent **en toute liberté**

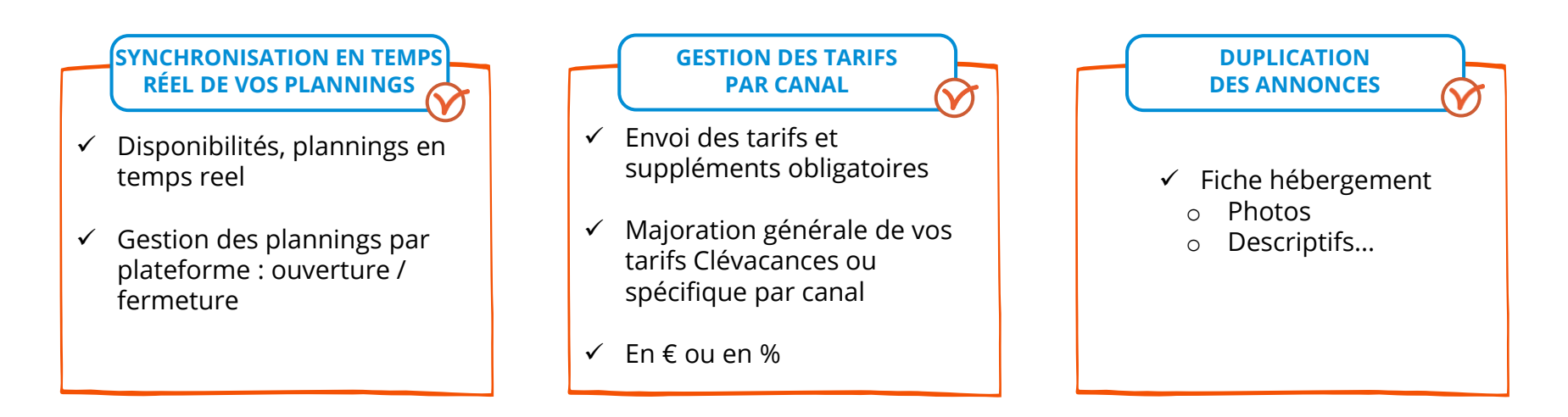

**Différencier** le prix que vous affichez sur les agences (Booking, Tripadvisor, Airbnb, Google...) Vous réservez toujours votre **meilleur prix** sur **www.clevacances.com** ou sur votre site internet

# **Clévacances / Rentals United**

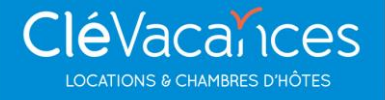

Le nouveau Channel Manager **totalement intégré** à la solution numérique Clévacances vous permet de gérer simplement votre distribution multicanal depuis votre espace adhérent **en toute liberté**

#### **CONNECTIVITÉ**

1 - Rattachement possible d'un compte plateforme déjà existant

2 - Création et gestion via Clévacances directement de la commercialisation sur une nouvelle plateforme (partenariat avec Booking.com)

#### **CENTRALISATION DES INFORMATIONS DE RÉSERVATION ET DE PAIEMENT**

Les dossiers de réservation sont importés dans votre espace adhérent Clévacances dans "mes reservations" avec les informations : voyageurs, nom, prix, durée...

#### **Channel Manager intégré à votre espace adhérent**

**CléVacalices** 

#### **Formules au choix** CléVacalices / DigiVacalices

#### **ABONNEMENT MENSUEL VARIABLE**

**20 € pour 1er hébergement +7 € par hébergement supplémentaire +5 € au delà du 10ème hébergement +0,50€ par réservation**

#### **CONDITIONS :**

- $\gamma$  Prélèvement mensuel
- $\mathsf{\check{v}}$  Engagement 12 mois
- $\sqrt{\ }$  Changement de formule possible au 1er de chaque mois

#### **LANCEMENT :**

- à partir du **19 juin 2023**
- $\times$  2 mois offerts

**3% de commission sur le montant des réservations provenant des agences**

#### **CONDITIONS :**

- $\gamma$  Prélèvement sur chaque réservation centralisée via Clévacances
- $\sqrt{\ }$  Engagement 12 mois
- $\sqrt{\ }$  Changement de formule possible au 1er de chaque mois

#### **LANCEMENT** :

à partir du **19 juin2023**

#### **Les modalités d'abonnement : en toute liberté**

#### **Offre de bienvenue 2 mois gratuits (valable que pour la formule fixe).**

L'abonnement est conclu pour une durée minimale d'engagement  $\boldsymbol{\mathcal{N}}$ d'un an à compter de la date de souscription.

- Le tarif de l'abonnement dépend de la formule choisie
- Formule fixe en € / formule variable en % commissions
	- L'abonnement est librement configuré pour un ou plusieurs hébergements

Libre choix possible pour un propriétaire de choisir la formule fixe pour un hébergement et la formule variable pour un autre hébergement

Changement de formule possible avec effet au 1er du mois suivant.

- À l'issue de cette période, l'abonnement sera renouvelé automatiquement pour une période d'un an, résiliation possible après la  $\boldsymbol{\mathcal{N}}$ première année d'engagement avec prise d'effet au 1er jour du mois suivant
- Condition pour bénéficier de l'offre : être adhérent Clévacances sur chaque hébergement concerné.
- Digivacances se réserve le droit d'effectuer un changement des conditions tarifaires au 01 janvier de chaque année.

**CléVacainces LOCATIONS & CHAMBRES D'H** 

### **Les modes de commercialisation**

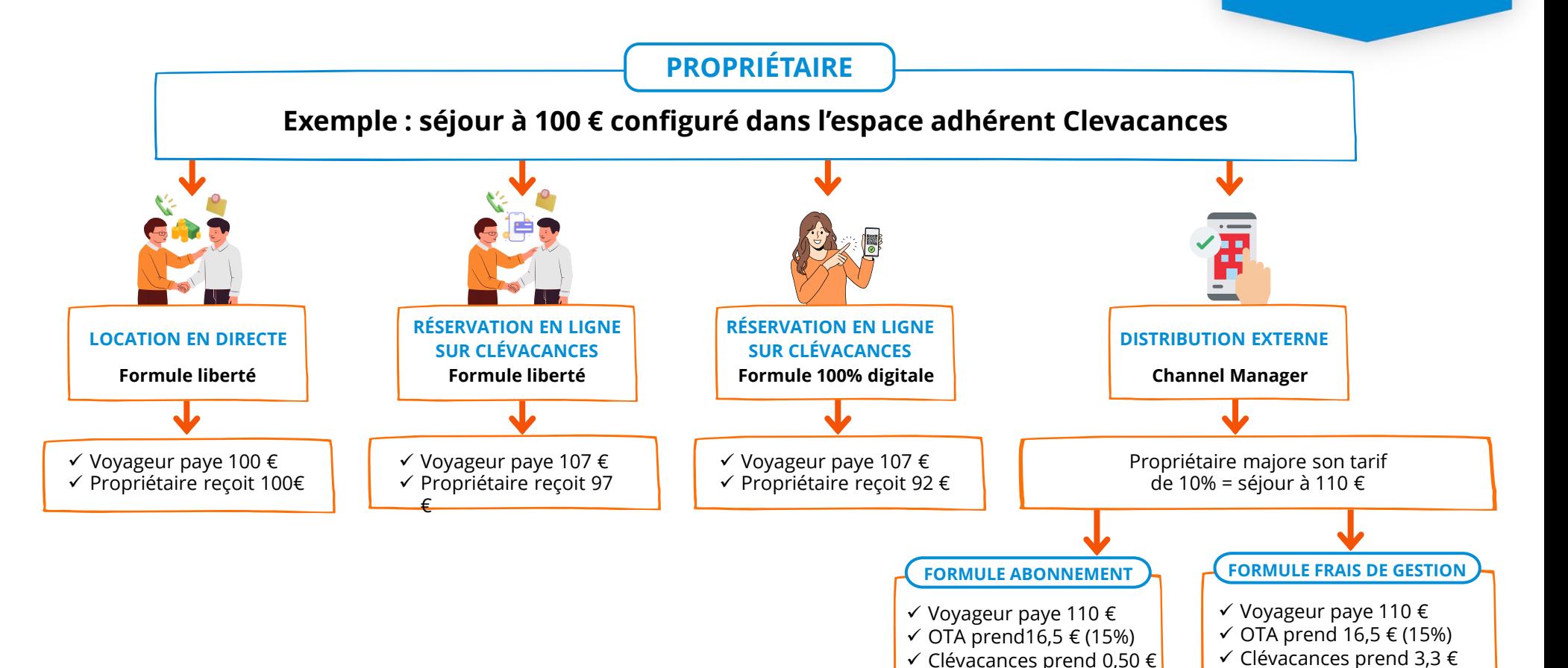

✓ Propriétaire reçoit 93 €

✓ Propriétaire reçoit 90,2 €

**CléVacalices LOCATIONS & CHAMBRES D'HÔTES** 

# Commissions par plate-forme

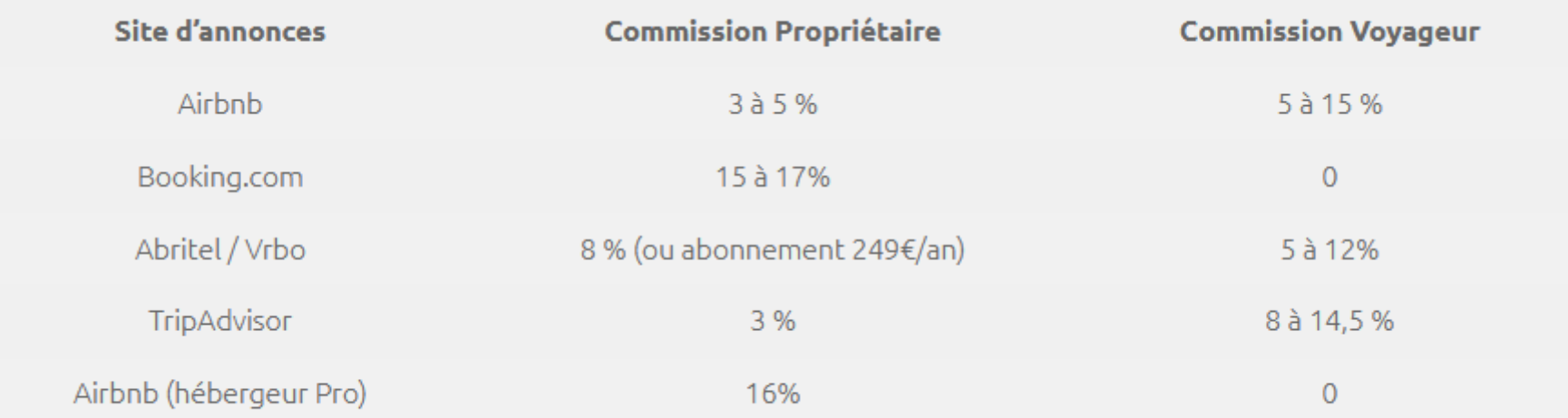

# Simulateur tarifaire

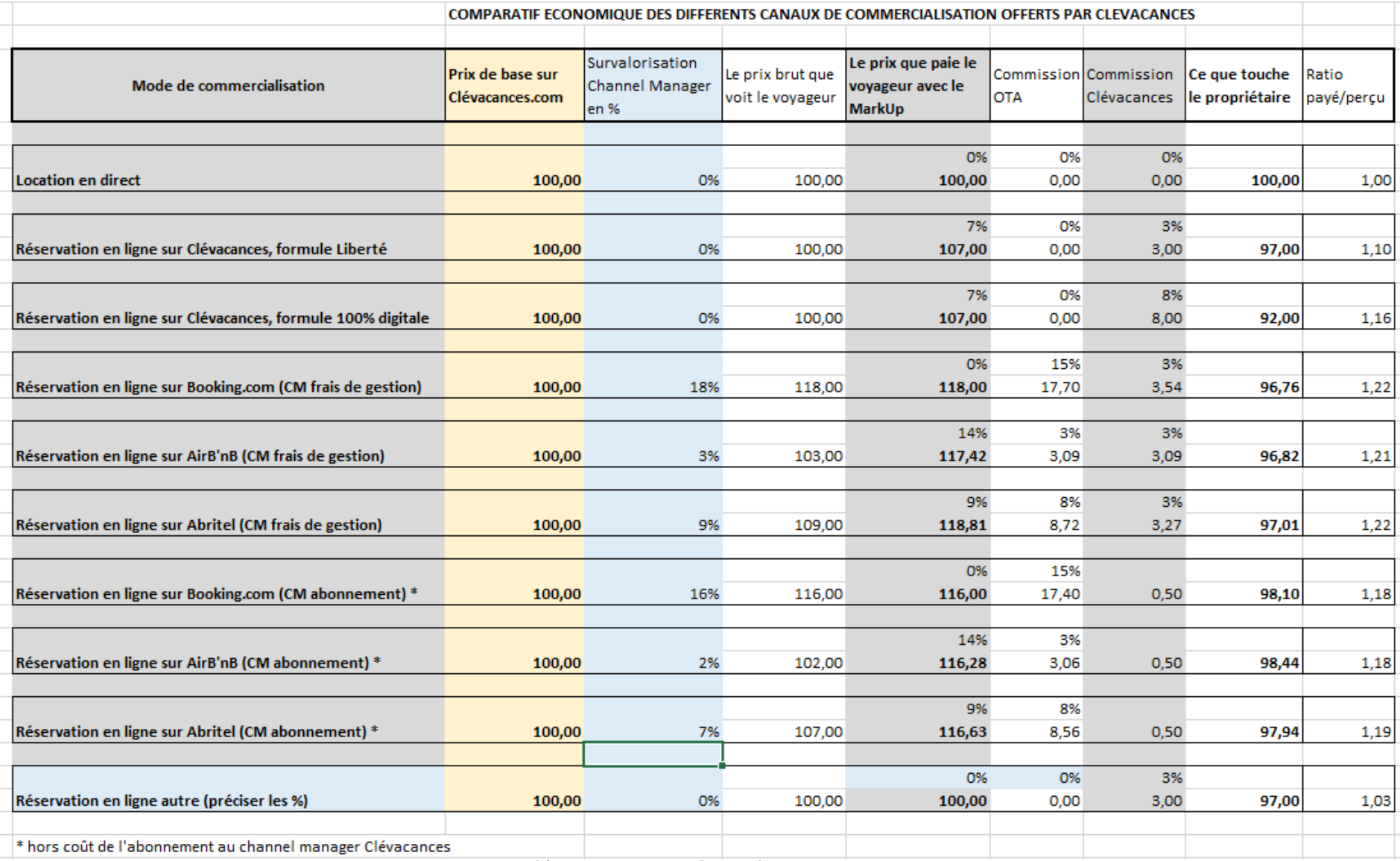

<sup>13</sup> Clévacances Gers & Landes en Gascogne

# **Le nouveau channel manager intégré Clévacances & la distribution externe**

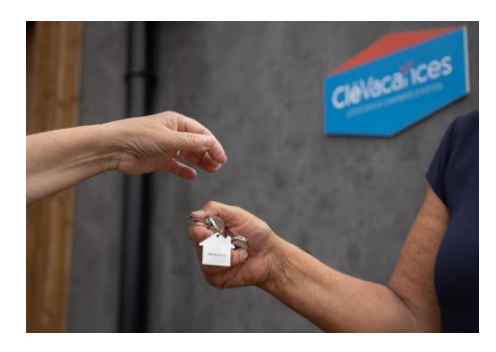

- Lancement du nouveau channel Clevacances : les premiers chiffres
- Paramètres obligatoires : fiches hébergement, tarifs, planning…

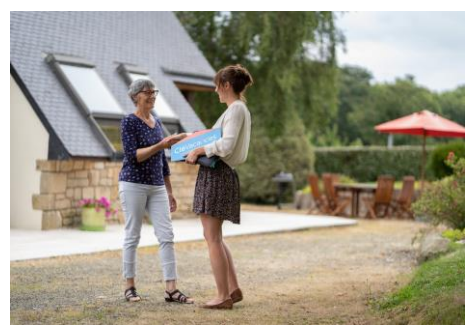

•

#### Louez avec **Clévacances** en toute liberté

## Souscription des abonnements au 9 juillet

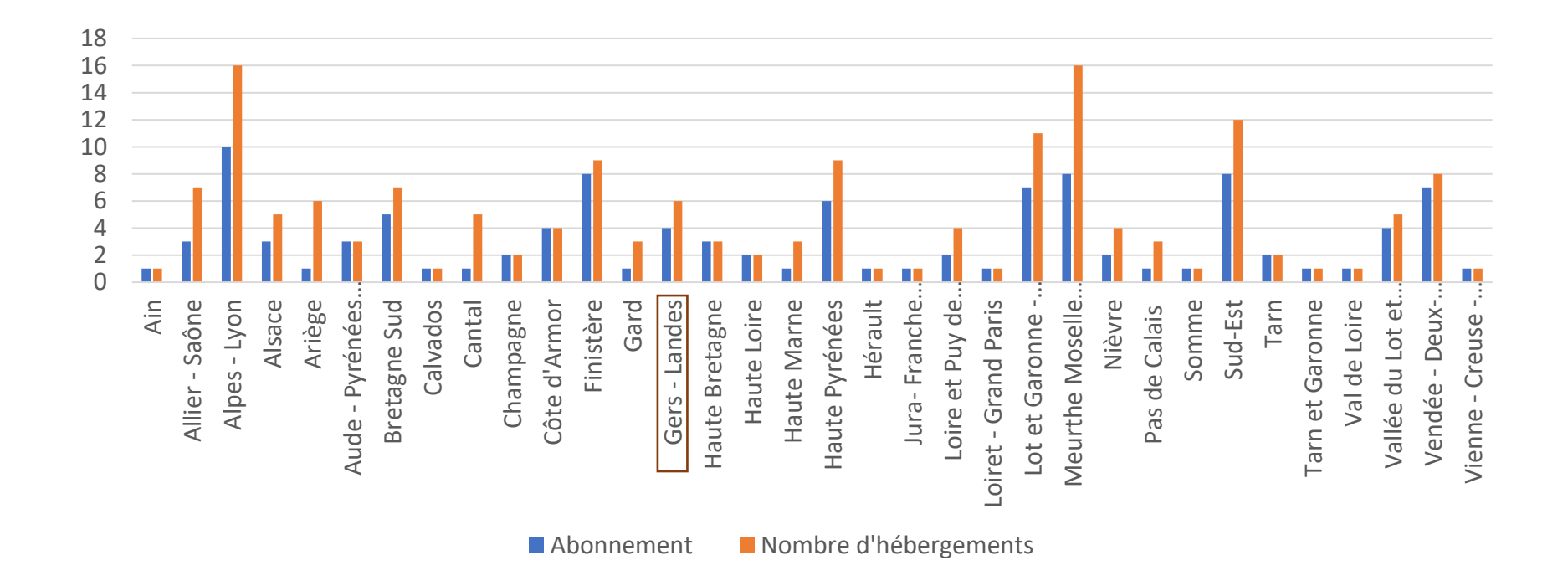

Comparatif par formule

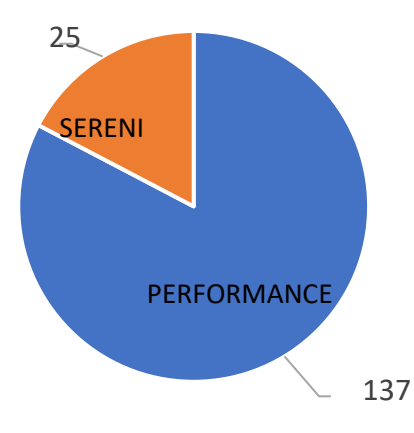

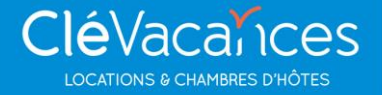

Afin que les fiches puissent s'envoyer sur les différentes plateformes, **plusieurs éléments sont impératifs et doivent être remplis :**

- $\checkmark$  Pour une bonne visibilité sur les plateformes, les photos doivent être de bonne qualité, un minimum de 10 photos, les prix renseignés, les planning ouverts.
- $\checkmark$  La réservation en ligne doit être active, sinon la réservation est impossible.
- $\checkmark$  Plus il y a de renseignements, plus la fiche sera complète sur les différentes plateformes.
- $\checkmark$  Si un paramètre est manquant, la fiche ne pourra pas être transmise sur les plateformes.
- $\checkmark$  Attention aux annonces sans prix car cela ne sera pas accepté !

Afin de permettre un paramétrage des comptes sans délai nous vous invitons à consulter quotidiennement les nouveaux abonnements et de vérifier les fiches hébergement , les paramêtres, la configuration des tarifs et l'ouverture des plannings…..voir éléments bloquants

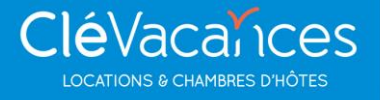

#### **Le nom commercial est obligatoire, il ne doit pas dépasser 50 caractères et ne doit pas comporter de caractères spéciaux (extranet)**

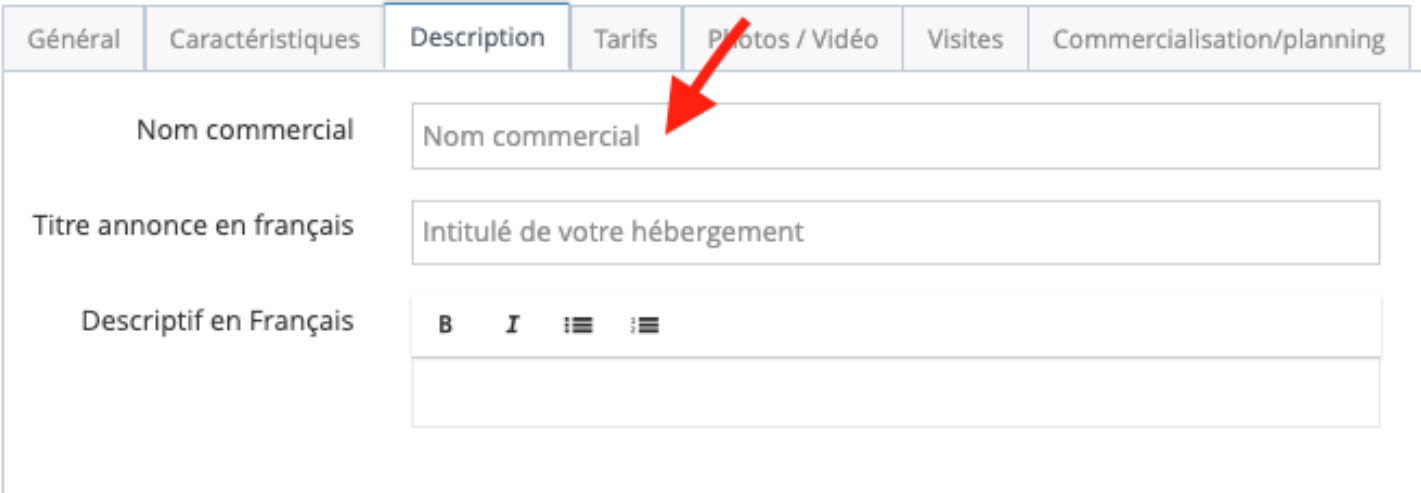

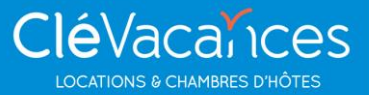

#### **Les équipements doivent être renseignés (extranet)**

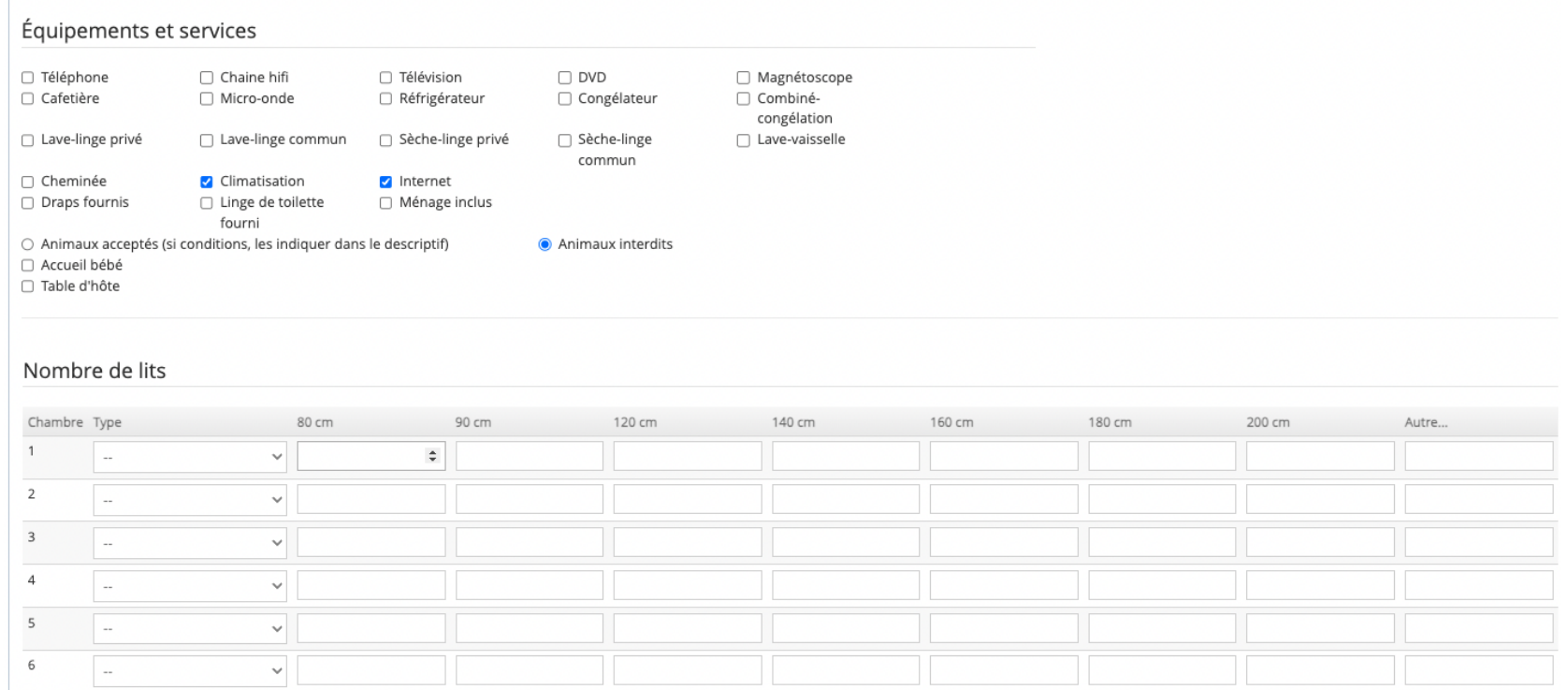

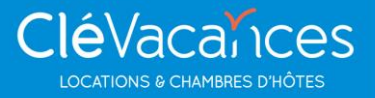

#### **L'adresse 1 et le numéro de téléphone sont obligatoires (extranet)**

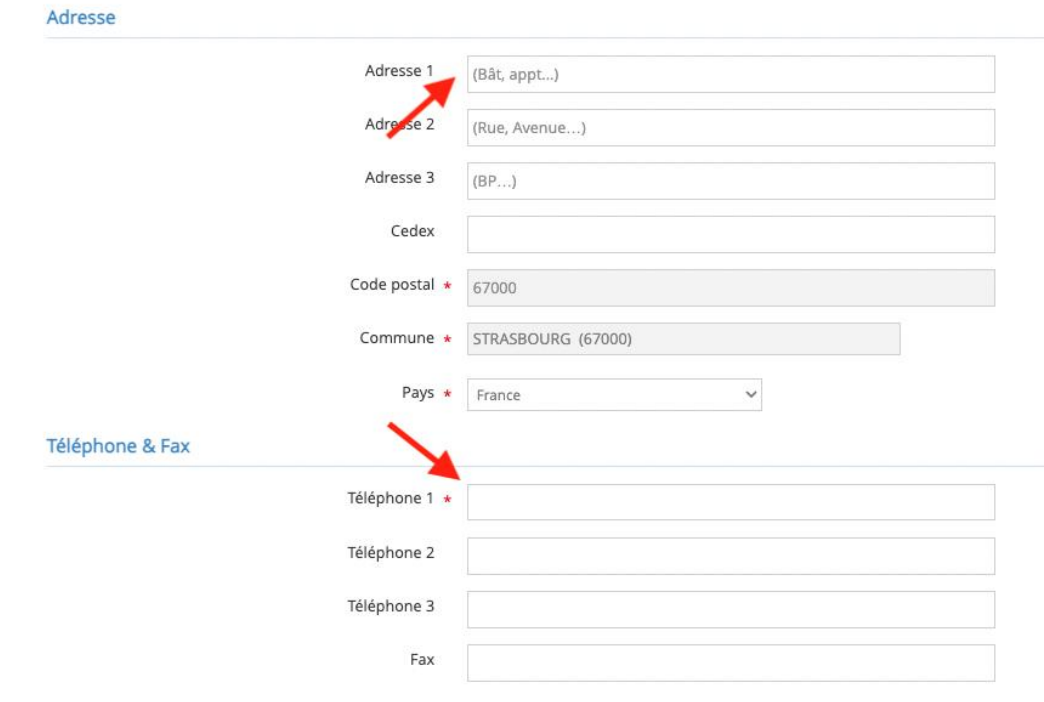

**Autres informations** 

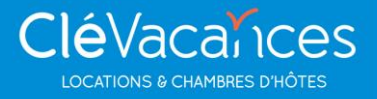

#### **Le nom, l'intitulé et le descriptif de la structure doivent être remplis (extranet)**

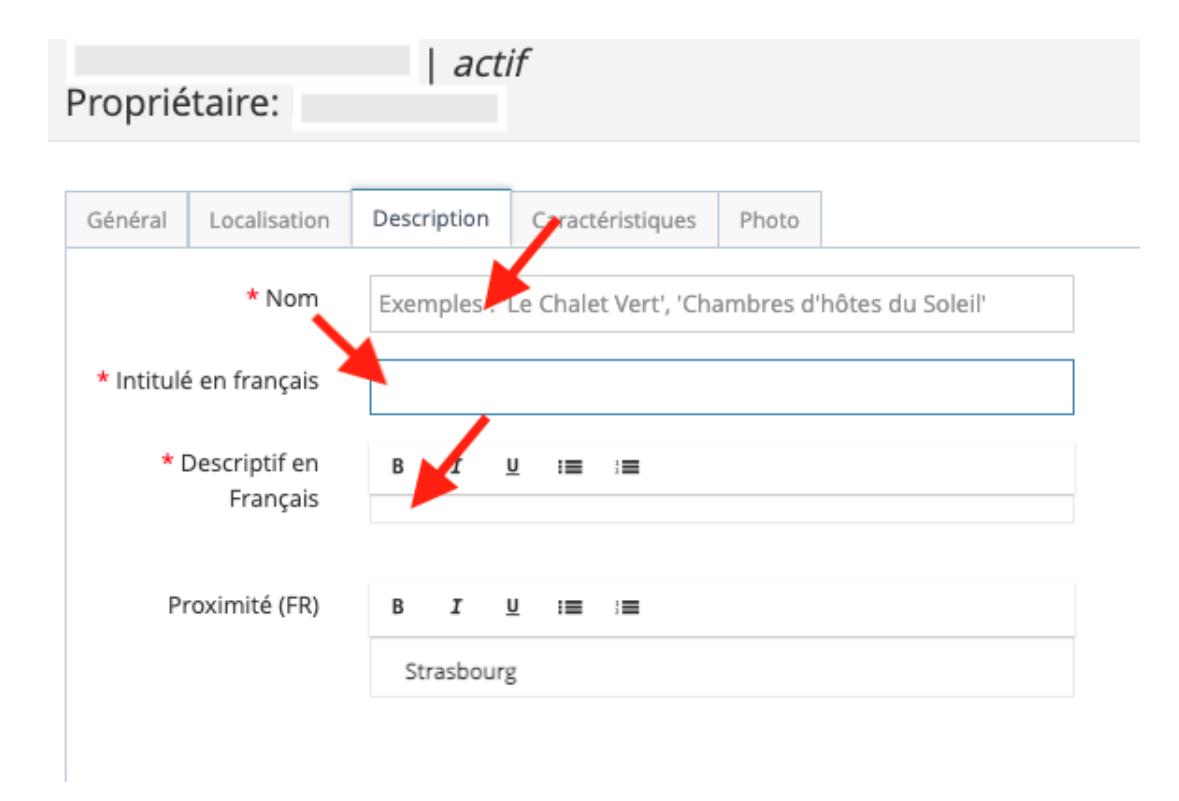

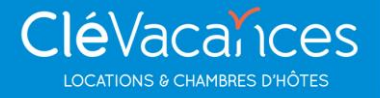

#### **Les paramètres d'heures d'entrée et de sortie, les paramètres de délai minimal entre la réservation et l'arrivée du locataire et le dépôt de garantie doivent être indiqués (console)**

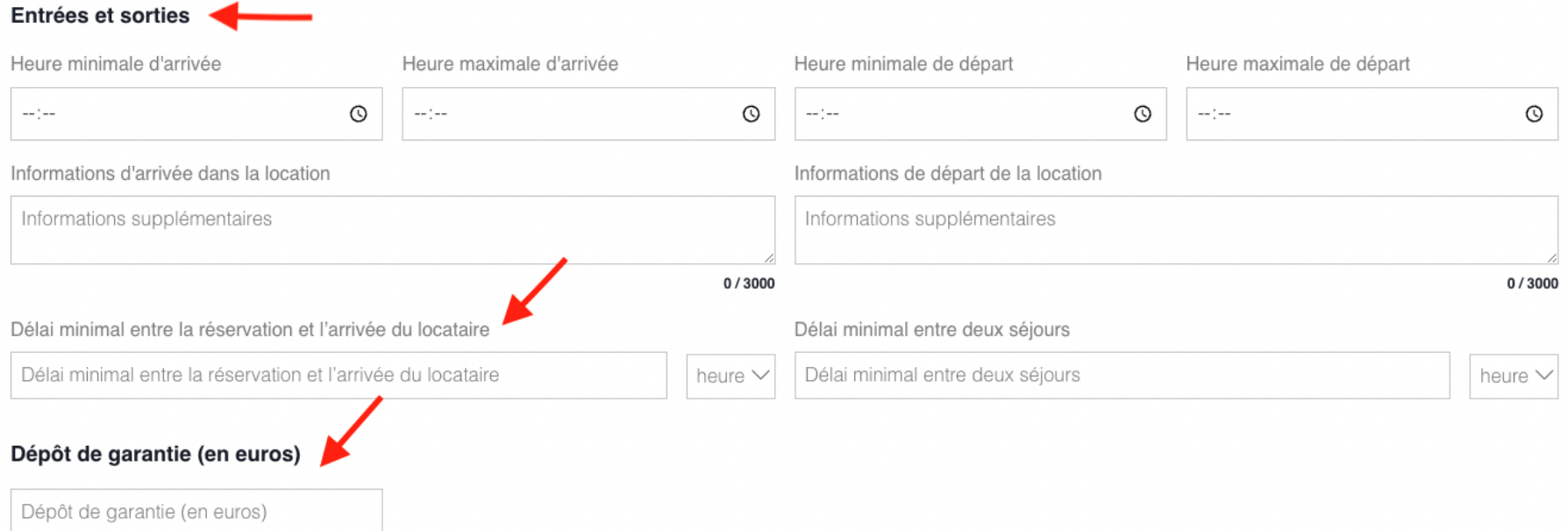

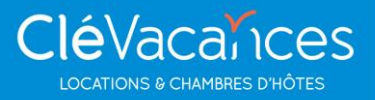

#### **La réservation en ligne doit être impérativement activée (console)**

#### Activer la réservation en ligne

J'active le paiement en ligne de cet hébergement sur www.clevacances.com; et j'accepte pour le compte du propriétaire les Conditions Générales de Vente et les Conditions Générales d'Utilisation.

Consulter les CGV en cliquant ici.

Consulter les CGU en cliquant ici.

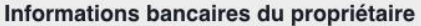

Pour pouvoir activer la réservation en ligne, merci de communiquer les informations bancaires du propriétaires.

Identifiant international (IBAN)

Identifiant international (IBAN)

Code BIC

Code BIC

Modifier l'IBAN sur les réservations en cours 2

Titulaire du compte

Titulaire du compte

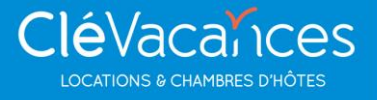

#### **Le téléphone et mail doivent être renseignés afin que les propriétaires soient avertis des réservations (console)**

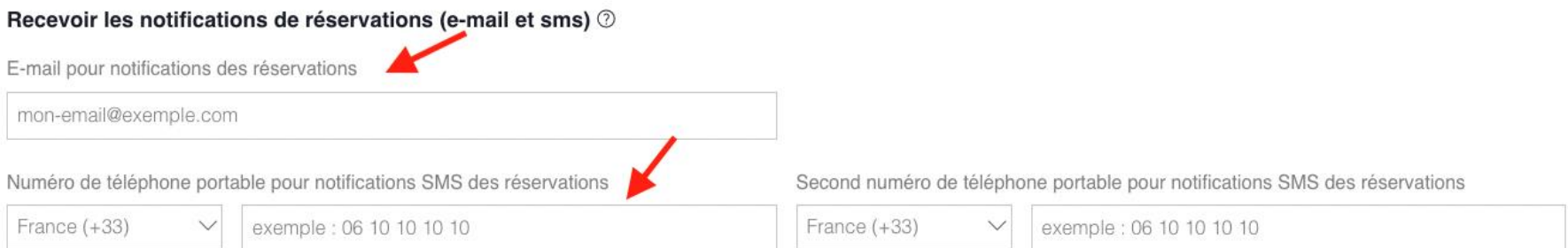

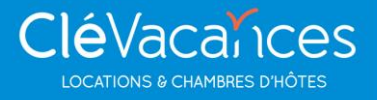

#### **Les éléments concernant la taxe de séjour doivent être renseignés (console)**

#### Configuration pour la taxe de séjour <sup>®</sup>

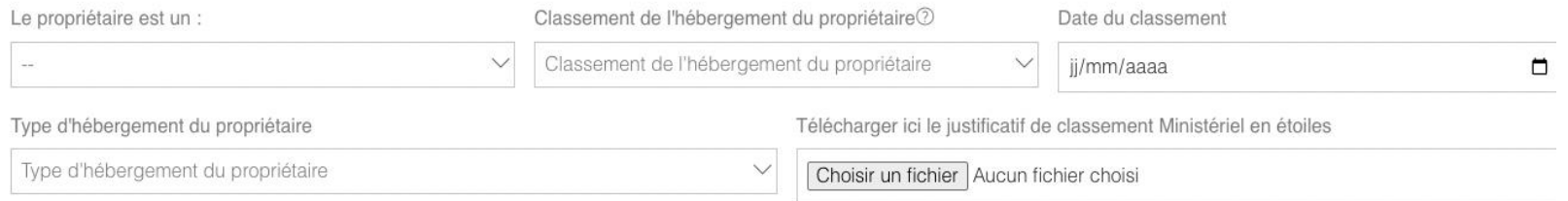

#### Configuration pour la taxe de séjour 2

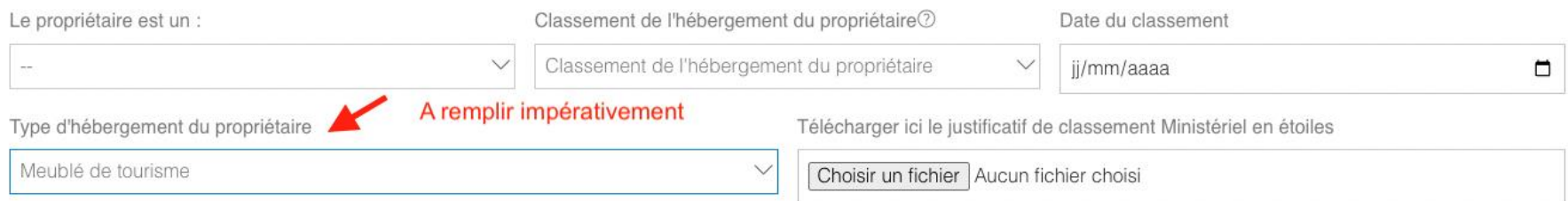

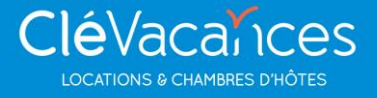

#### **Les paramètres d'heures d'entrée et de sortie, les paramètres de délai minimal entre la réservation et l'arrivée du locataire et le dépôt de garantie doivent être indiqués (console)**

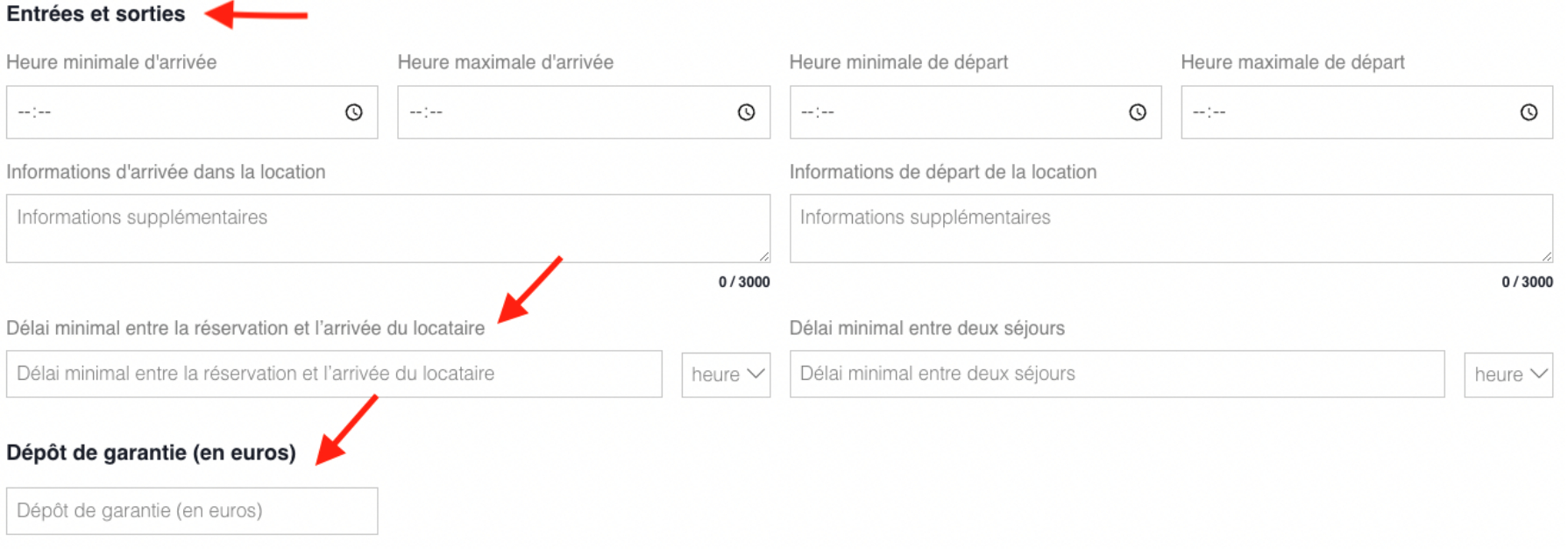

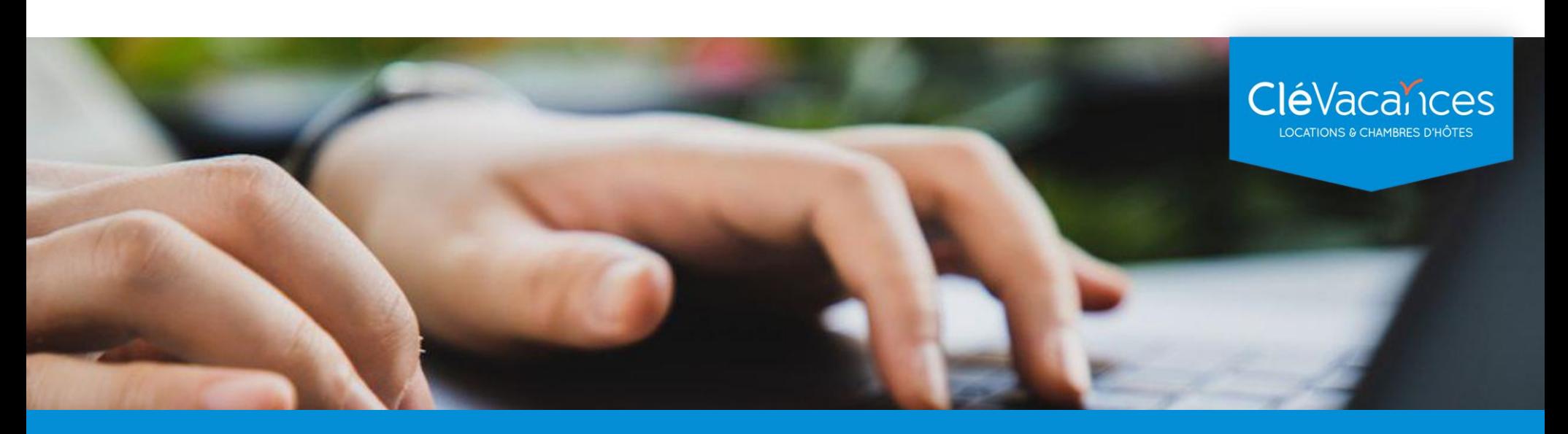

# **COMMENT CA MARCHE ?**

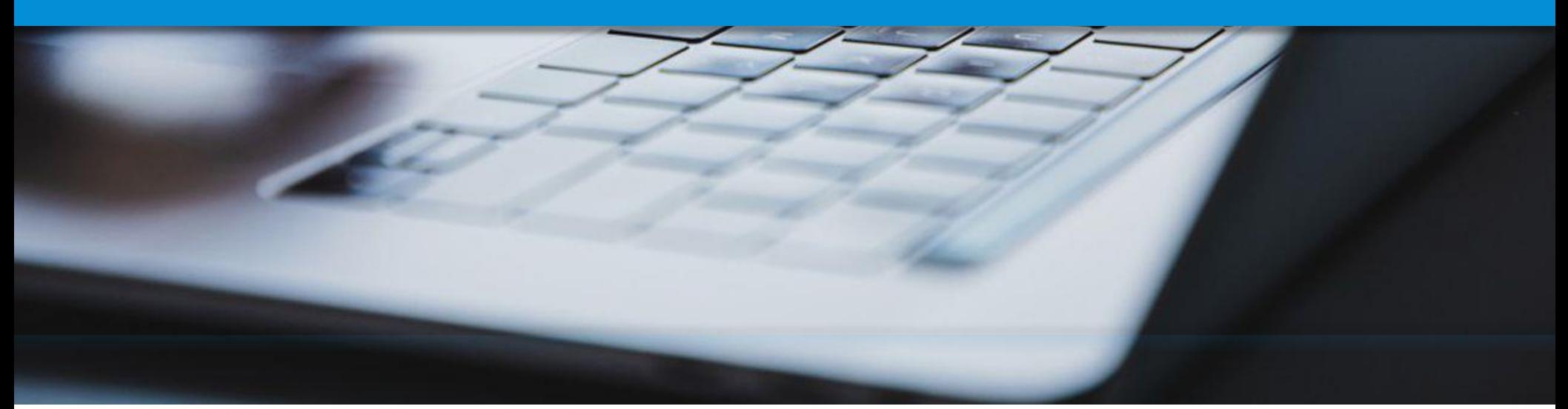

### **ETAPE 1 : active mon abonnement**

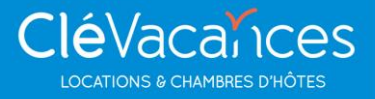

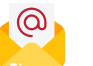

Mi-juin Clevacances France vous envoie un mail, la souscription est ouverte sur ma page « distribution » dans mon espace adhérent

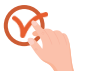

Je souscris à l'offre channel manager souhaité **en deux clics**, je bénéficie de l'offre de bienvenue 2 mois gratuits (formule abonnement fixe)

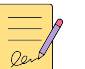

Je signe le mandat de prélèvement reçu par email

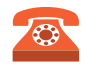

L'équipe Clévacances me contacte afin de procéder au paramétrage de mon compte channel et de mon hébergement(s) sur les agences choisies par vous librement

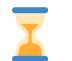

Cette étape peut prendre jusqu'à 10 jours avant la mise en ligne sur l'agence

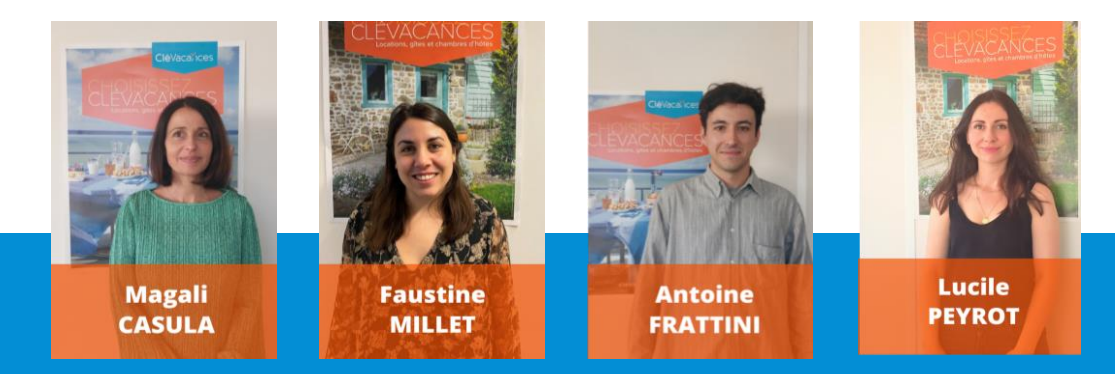

### **Votre compte : nouvelle page distribution**

**CléVacainces LOCATIONS & CHAMBRES D'HÔTES** 

#### Rendez-vous sur votre espace adhérent dans l'onglet « distribution »

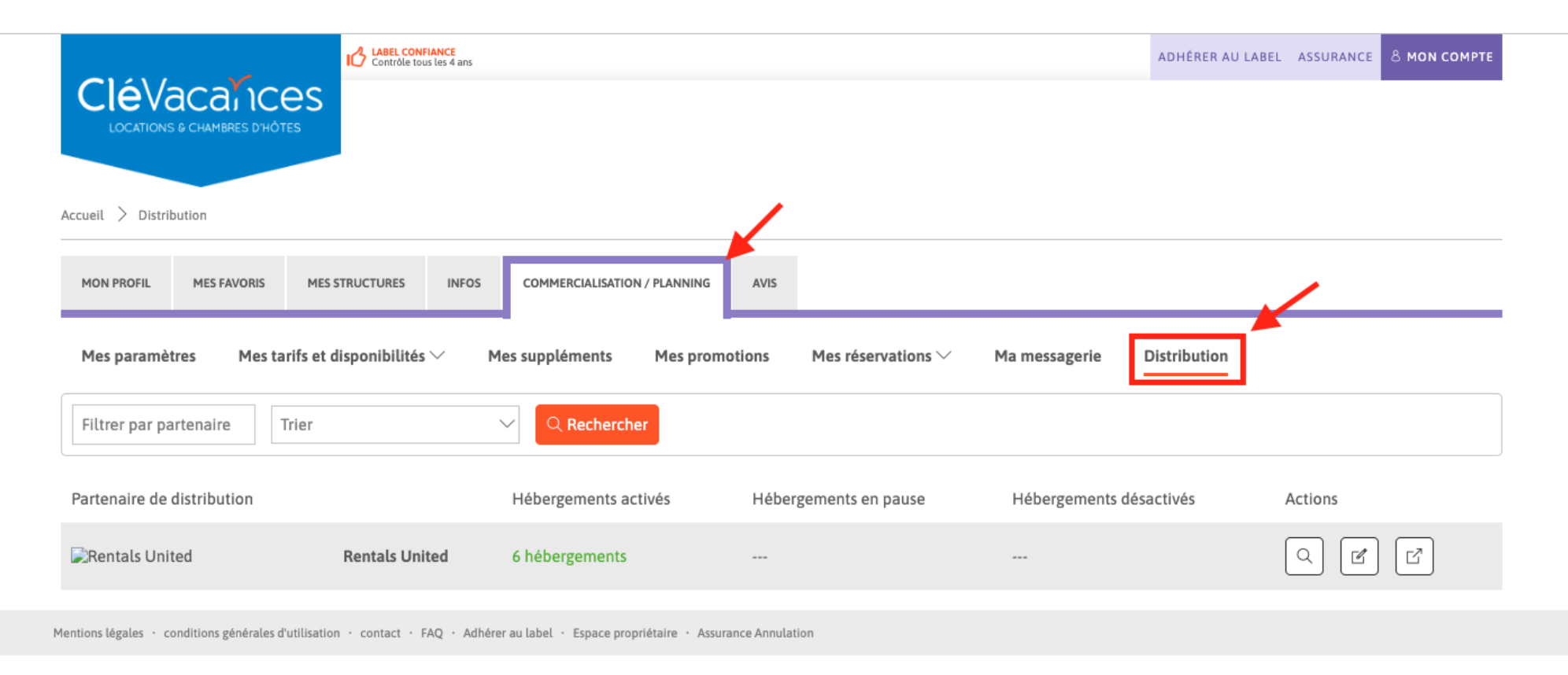

# **ETAPE 2 : Inscription (enrôlement)**

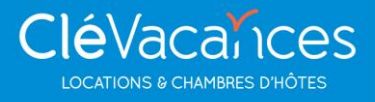

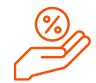

Vous choisissez librement le taux de majoration de vos tarifs (mark-up) **En général** ou **par plateforme**, modifiable à tout moment

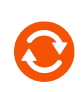

Vos tarifs, vos disponibilités, vos descriptions\* et vos photos\* sont envoyés directement aux agences en temps réel \*(booking selon votre choix et les fonctionnalités de chaque agence)

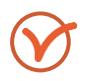

Votre hébergement(s) est en ligne sur les agences choisies , vous êtes connectés en temps réel

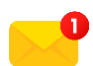

Un sms et un mail de Clévacances vous informera à chaque réservation, que vous pourrez consulter dans « mes réservations » de mon espace adhérent Clévacances

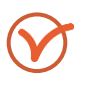

A vous de jouer !

#### **Paramétrage de vos hébergements et majoration de vos tarifs**

Connecter mes hébergements au partenaire Rentals United

**CléVacainces LOCATIONS & CHAMBRES D'HÔTES** 

 $\times$ 

 Sélectionnez les hébergements à connecter et majorez les tarifs si besoin:

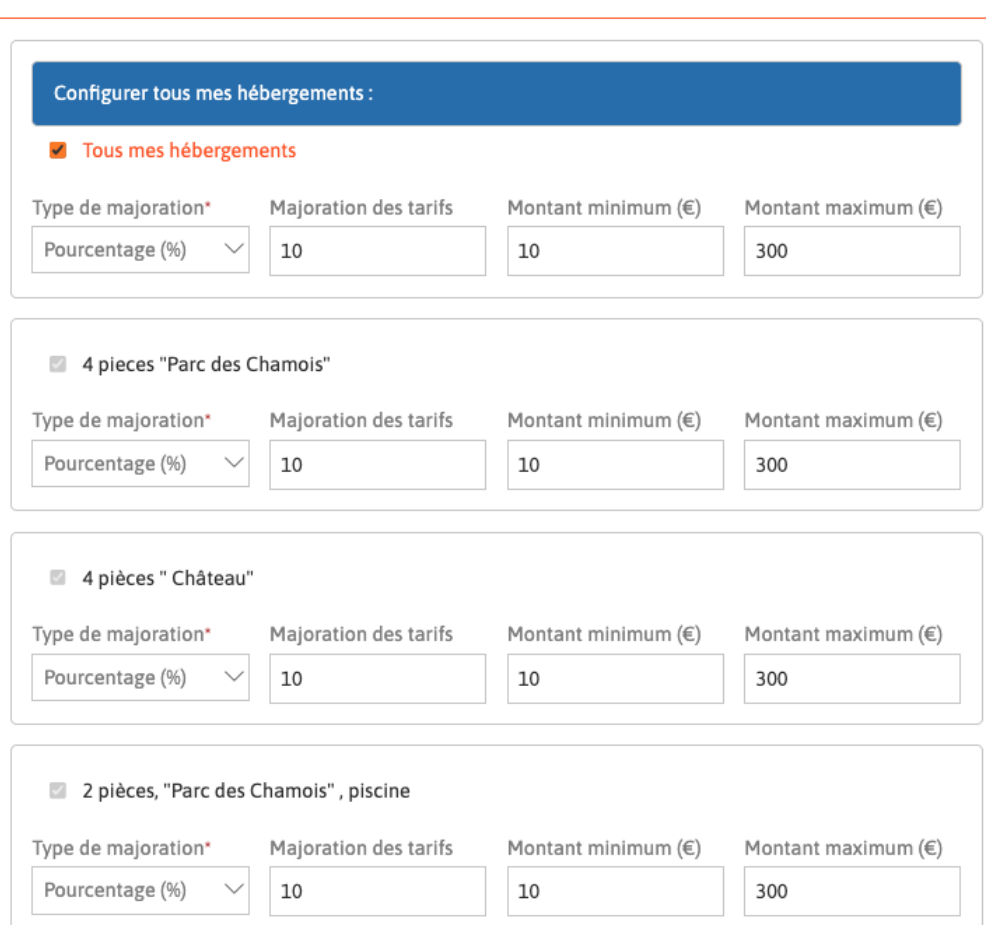

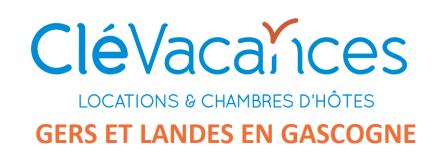

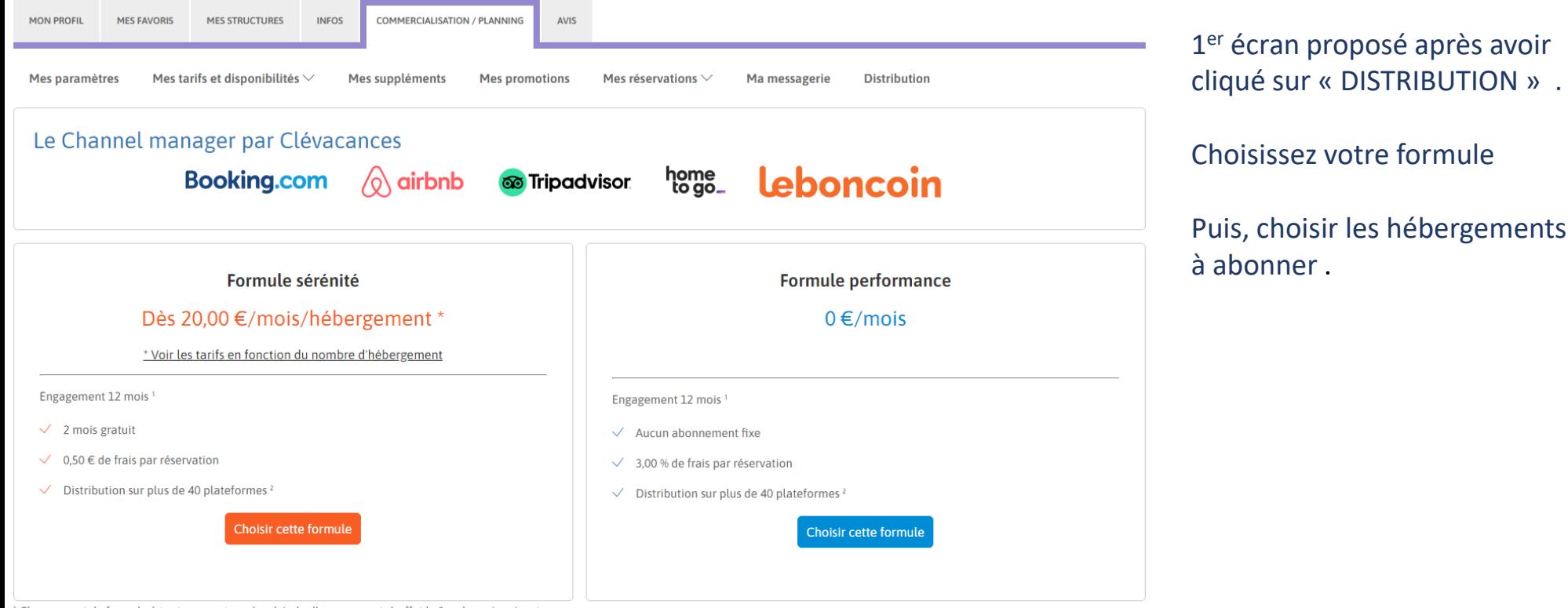

Changement de formule à tout moment, après période d'engagement, à effet le 1er du mois suivant. 2 Sous condition de la connectivité développée avec chaque plateforme.

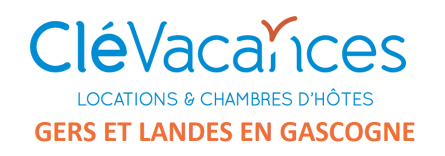

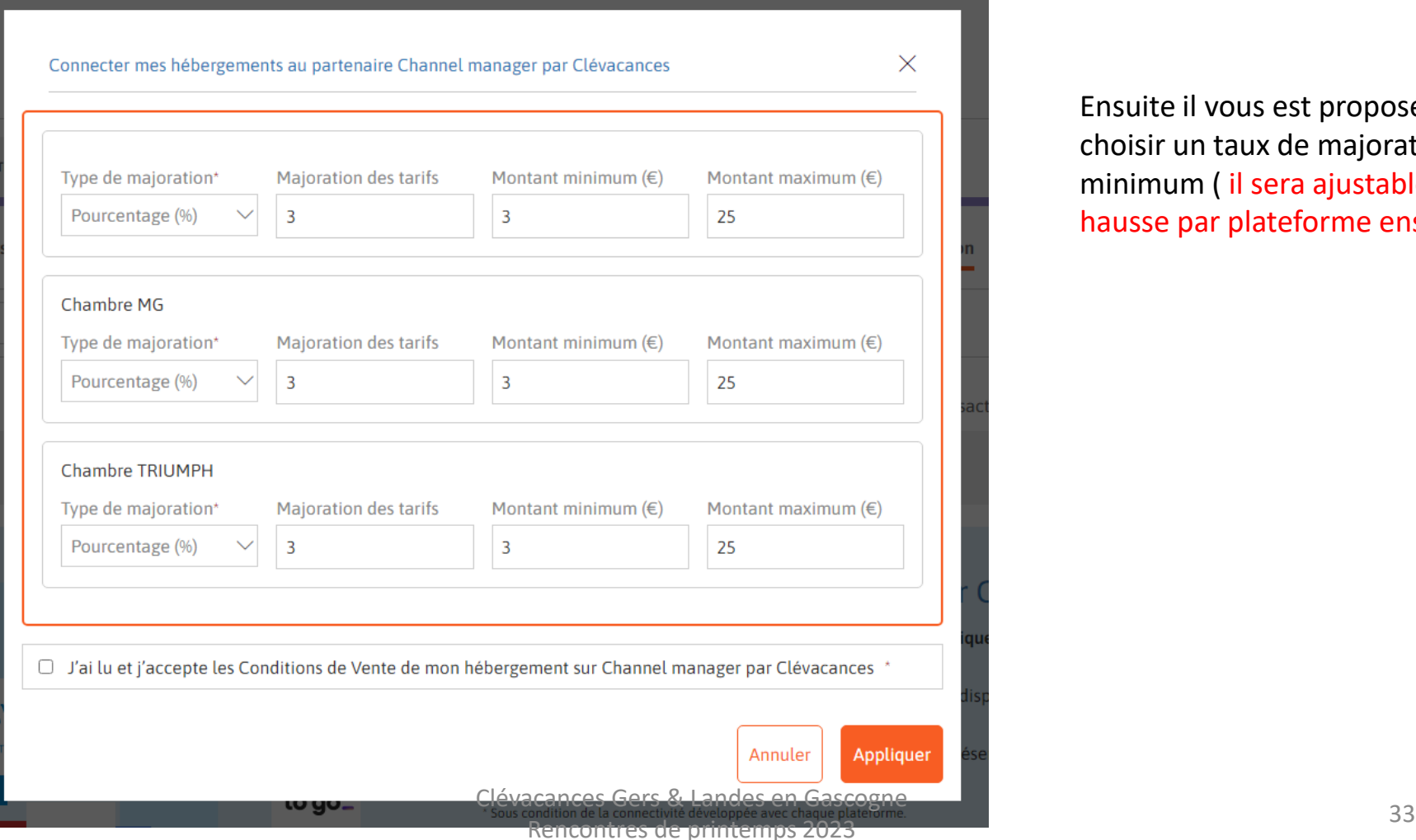

Ensuite il vous est proposé de choisir un taux de majoration minimum ( il sera ajustable à la hausse par plateforme ensuite)

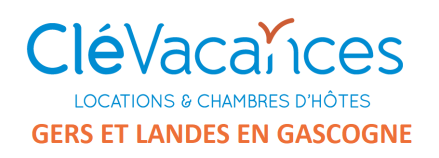

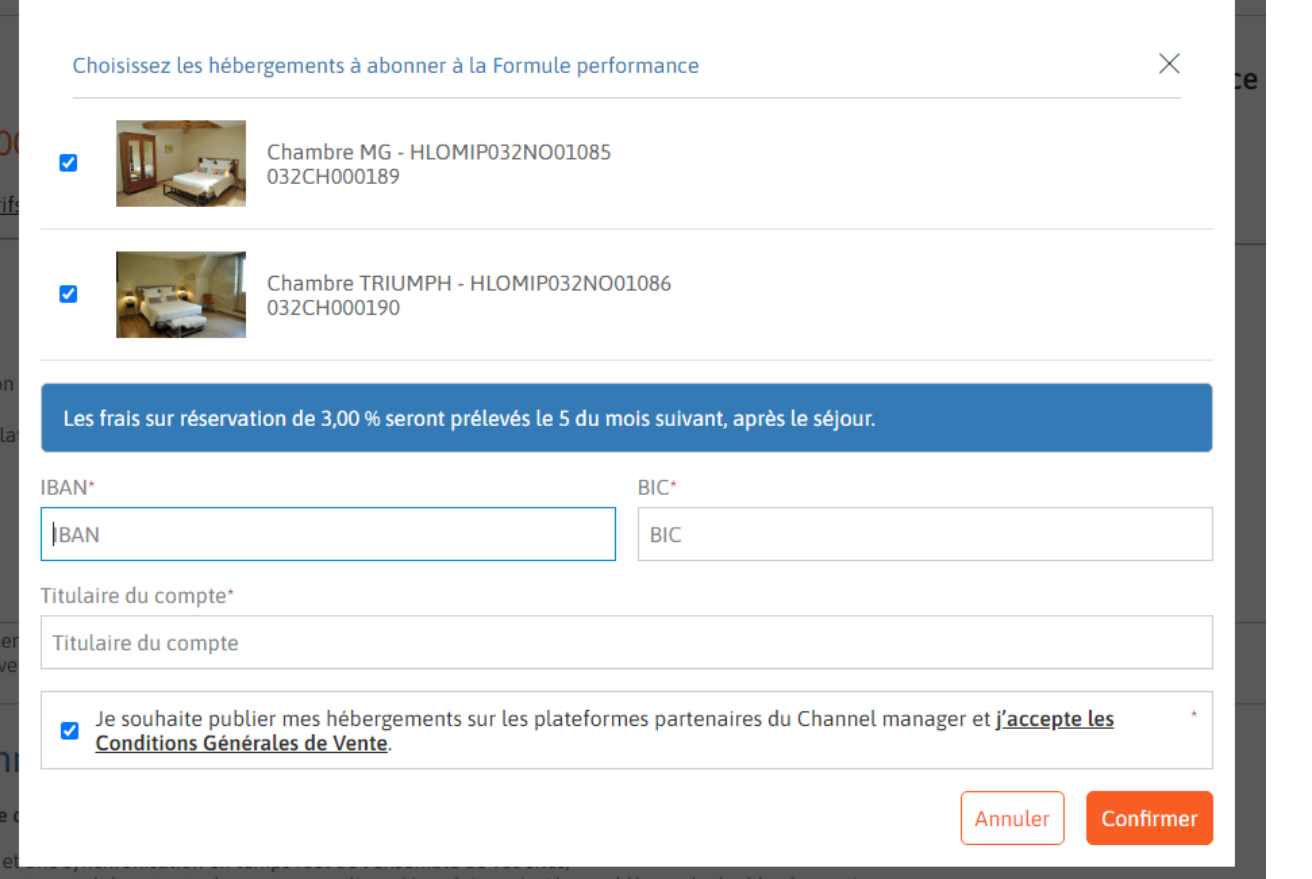

<sup>34</sup> Clévacances Gers & Landes en Gascogne Rencontres de printemps 2023

Récapitulatif des hébergements

Décliner ses coordonnées

à abonner .

bancaires.

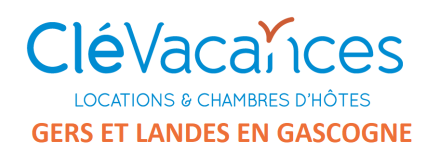

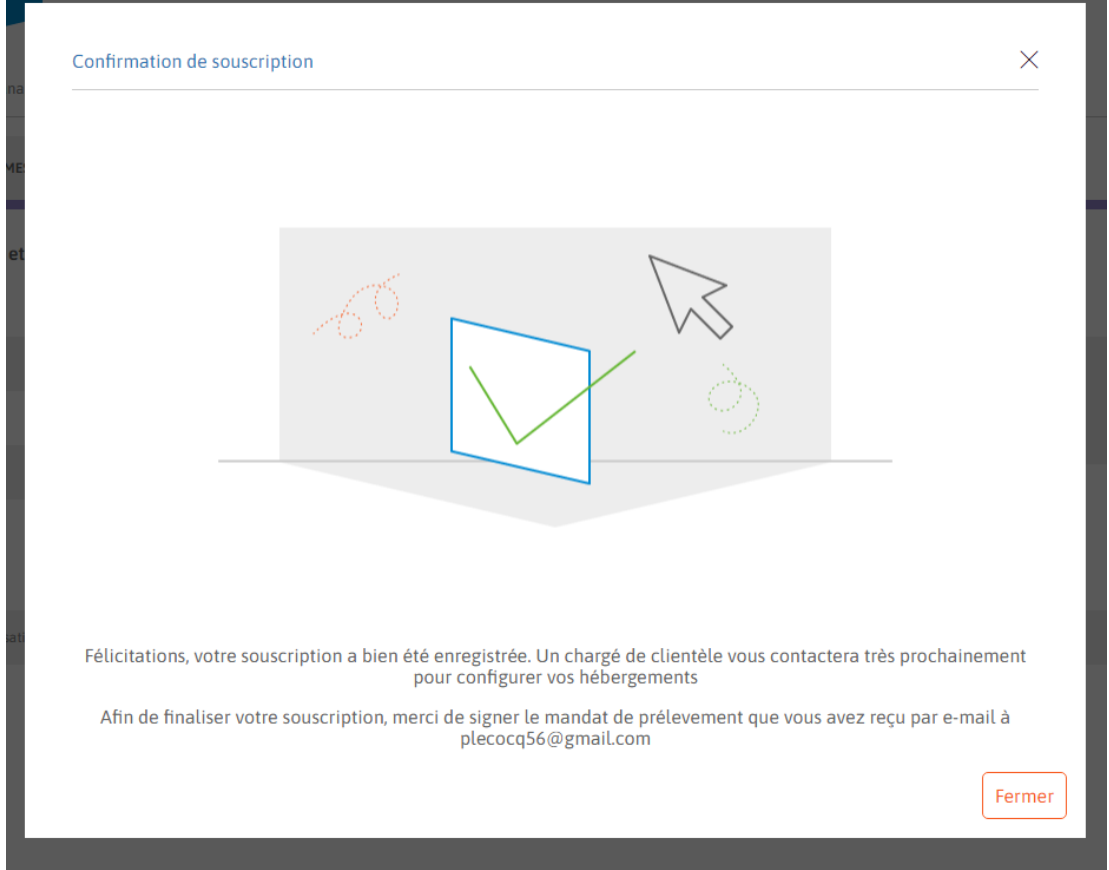

Confirmation de souscription

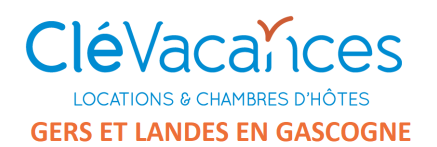

Accueil > Distribution > Channel manager par Clévacances Récapitulatif de la souscription **INFOS COMMERCIALISATION / PLANNING AVIS MON PROFIL MES FAVORIS MES STRUCTURES** Mes paramètres Mes tarifs et disponibilités  $\vee$ Mes suppléments **Mes promotions** Mes réservations  $\vee$ Ma r **Abonnement** Les hébergements abonnés à cett Hébergements souscrits  $\overline{2}$ Chambre MG -032CH000189 en attente Nom de la formule Formule performance Frais sur réservation 3,00 % **Chambre TRIUN** 032CH000190 **EN ATTENTE** État en attente Depuis le 21/06/2023
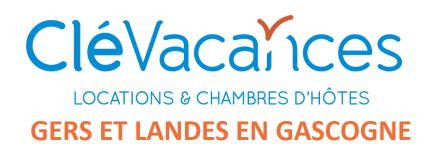

Digivacances vous invite à signer Mandat de prélèvement Digivacances DIGI202306216492E786CBD6

Yousign pour Digivacances <notifications@yousign.app> Se désabonner  $\lambda$  moi  $\rightarrow$ 

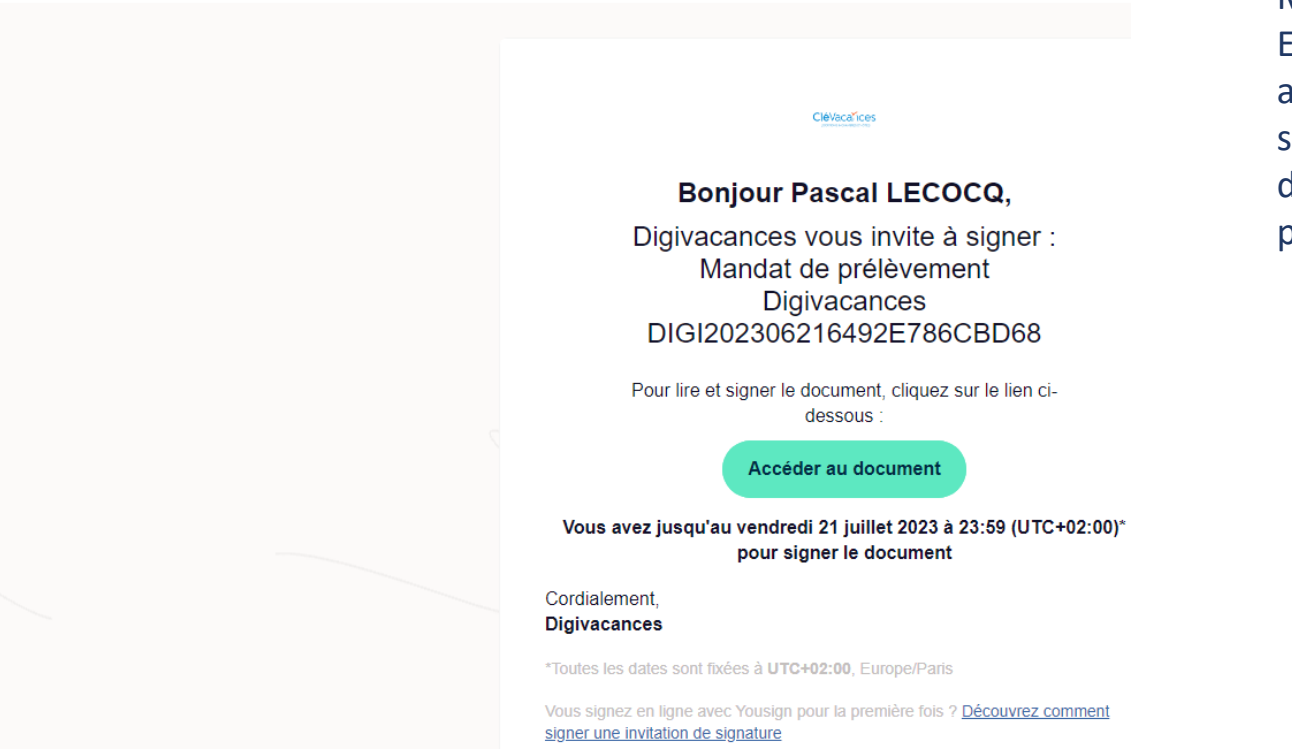

<sup>37</sup> Clévacances Gers & Landes en Gascogne Rencontres de printemps 2023

Mail reçu à la suite . En accédant au document, il y a un protocole simple de signature en ligne avec envi d'un code d'authentification par SMS ( yousign)

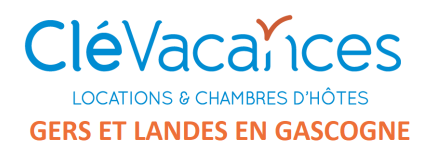

Confirmation d'abonnement au channel manager > Boîte de réception x

Clévacances <no-reply@clevacances.com> Se désabonner À moi -

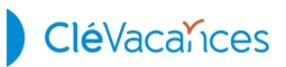

#### **CONFIRMATION D'ABONNEMENT AU CHANNEL MANAGER**

Cher adhérent.

Félicitations, vous venez d'activer votre abonnement à notre channel manager en abonnement Formule performance pour vos hébergements. Vous pouvez désormais vous simplifier la gestion de vos réservations sur les différents sites

Votre abonnement au Channel Manager débute dès aujourd'hui le 21/06/2023.

Vous bénéficierez désormais des services et fonctionnalités :

- Choisir les différentes connexions, jusqu'à 40 plateformes différentes i - Choisir librement les hébergements à commercialiser - Choisir une formule différente pour chaque hébergement - Synchronisation en temps réel de vos tarifs et de vos disponibilités - Configuration une majoration générale de vos tarifs Clévacances en % ou en euros - Configuration une majoration de vos tarifs plateforme par plateforme en % - Selon les plateformes, envoi automatique de vos photos, annonce, rédactionnel. - Visualiser et synchronisation automatique de vos réservations sur votre interface Clevacances

Rappel des modalités de votre abonnement : - Facturation mensuelle par prélèvement automatique - Frais de 3.00 % à chaque réservation - Engagement de 12 mois, soit jusqu'au 21/06/2024 - Changement de formule possible

Découvrez dès maintenant votre nouvel outil

<sup>38</sup> Clévacances Gers & Landes en Gascogne Rencontres de printemps 2023

Une fois la signature en ligne effectuée, envoi d'un mail de confirmation d'abonnement

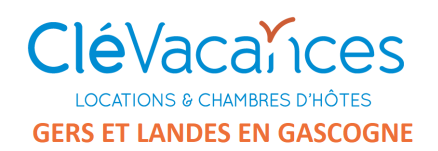

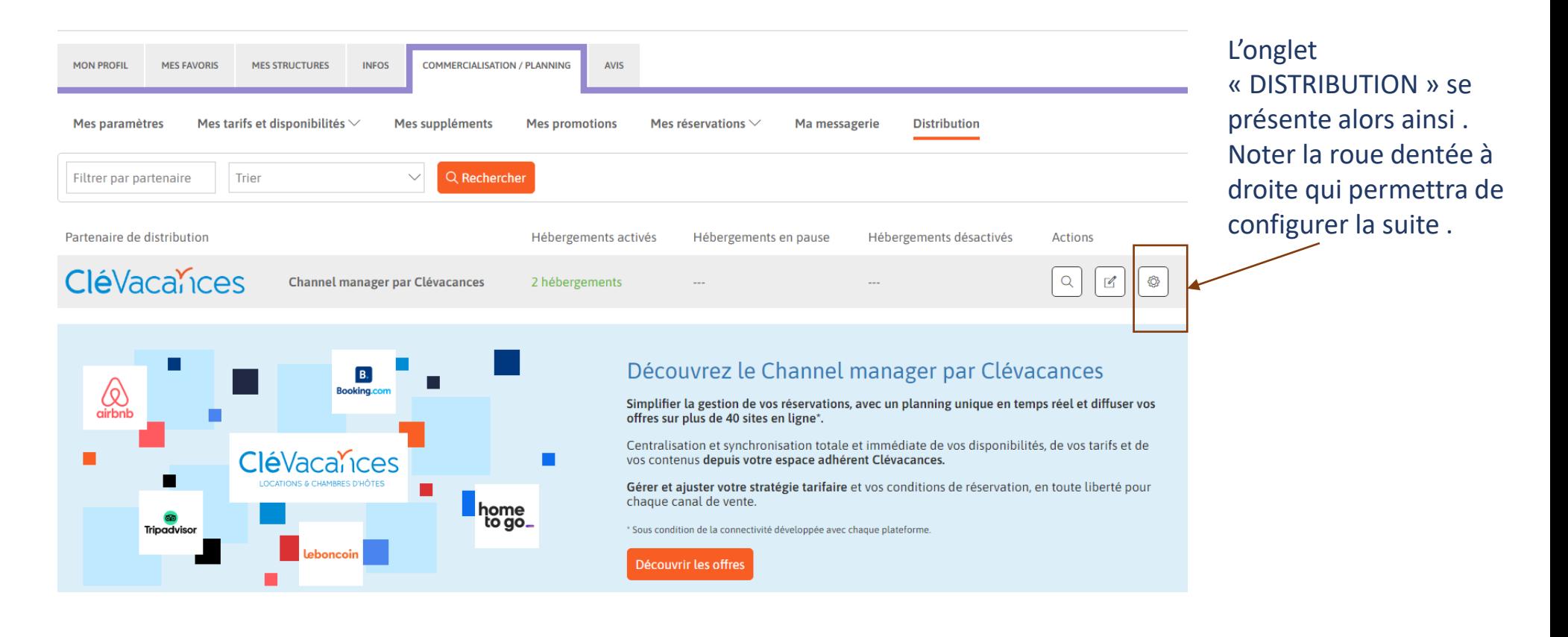

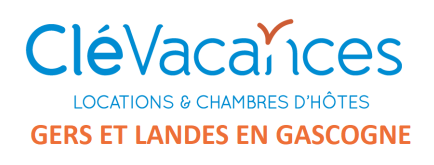

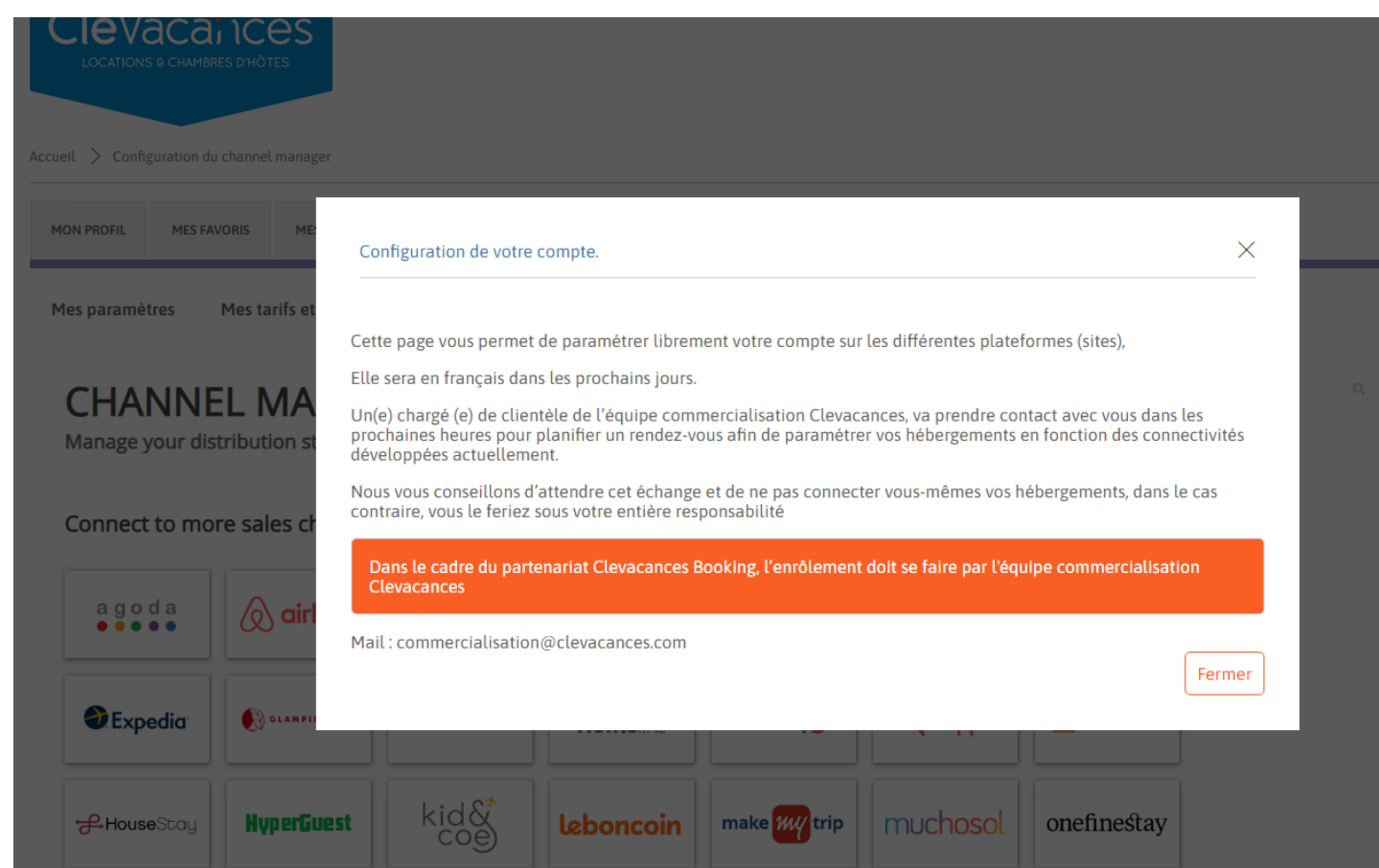

Si on clique sur cette roue dentée on obtient ce message ….

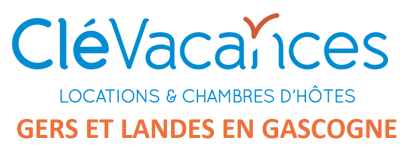

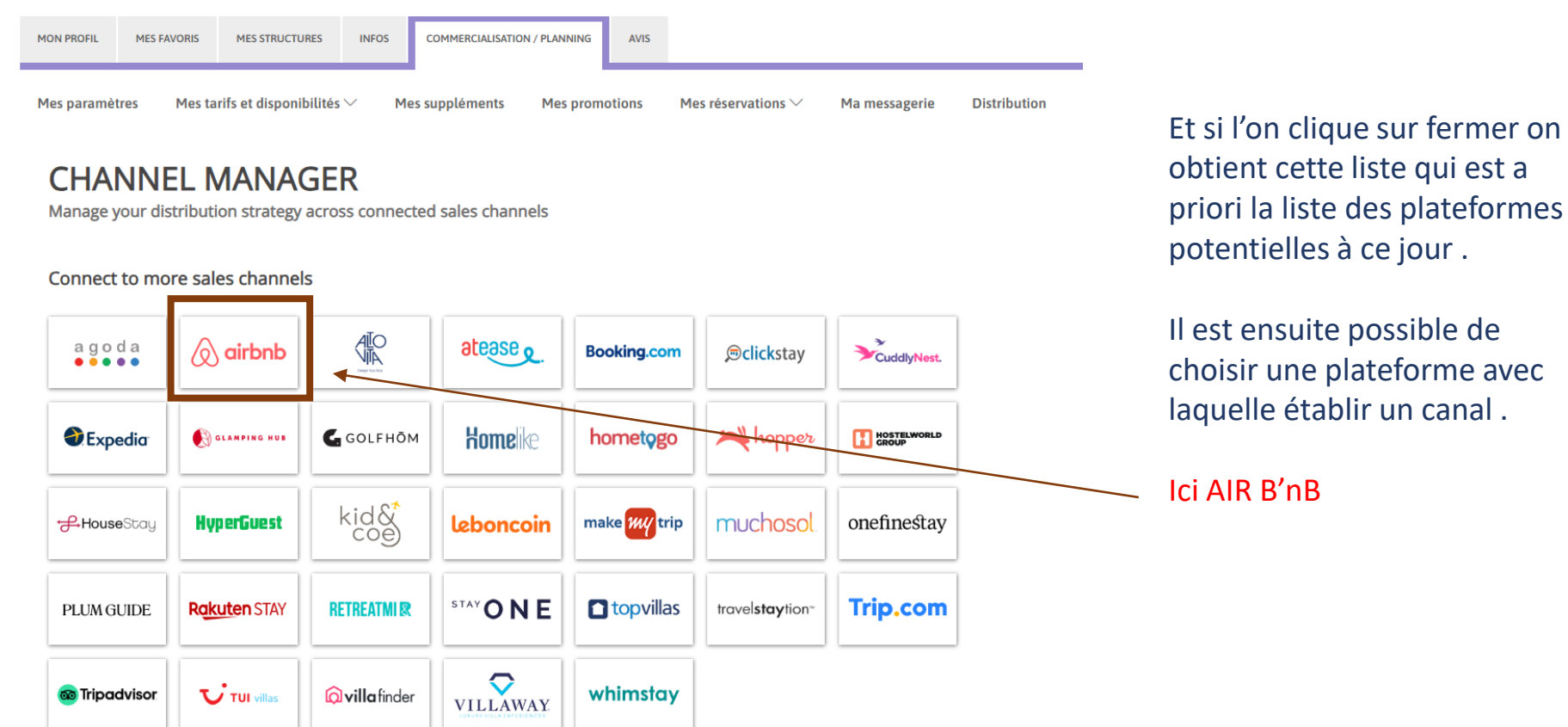

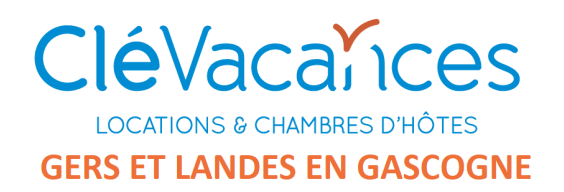

#### S'ouvre alors cette fenêtre qui permet de synchroniser un compte externe

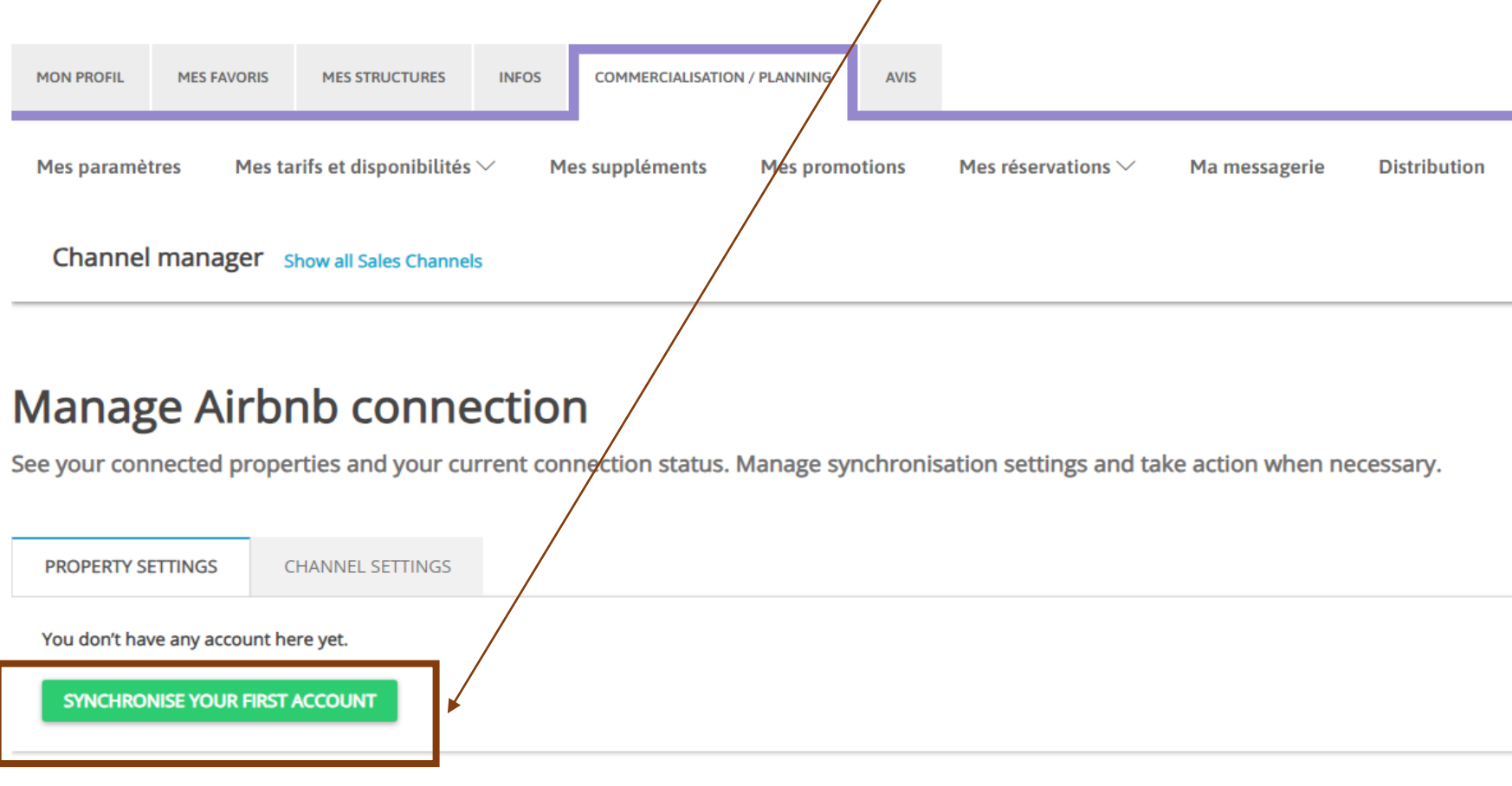

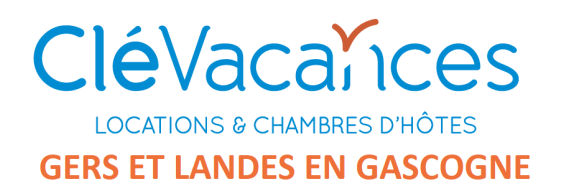

#### Dans ce cas un compte et des annonces AIR B'nB existe déjà . Il faut aller y donner une autorisation de connection (peut dépendre des plateformes)

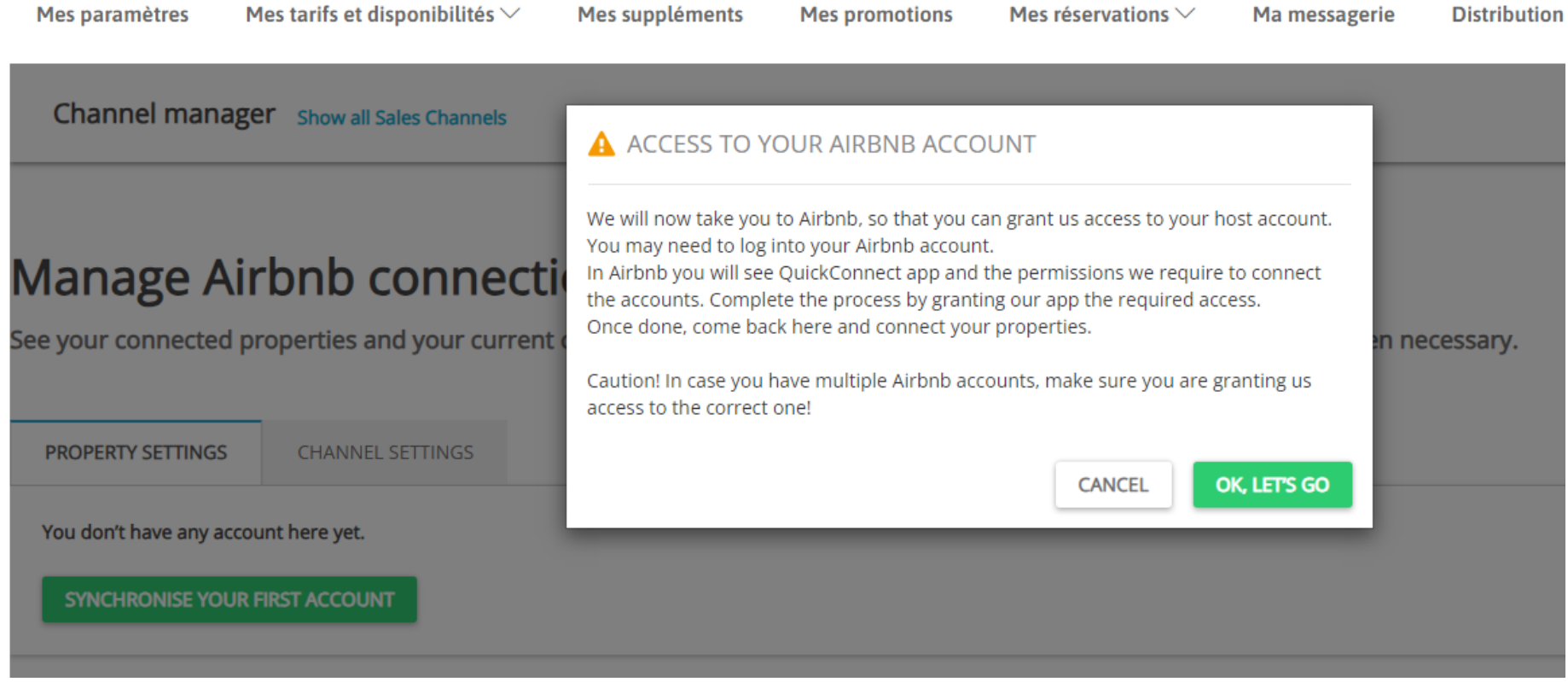

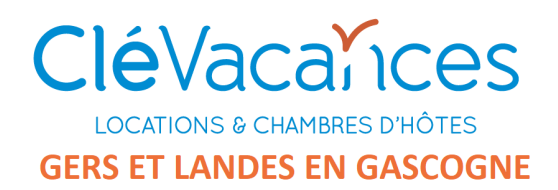

Dans AIR B'nB on sélectionne les annonces à synchroniser

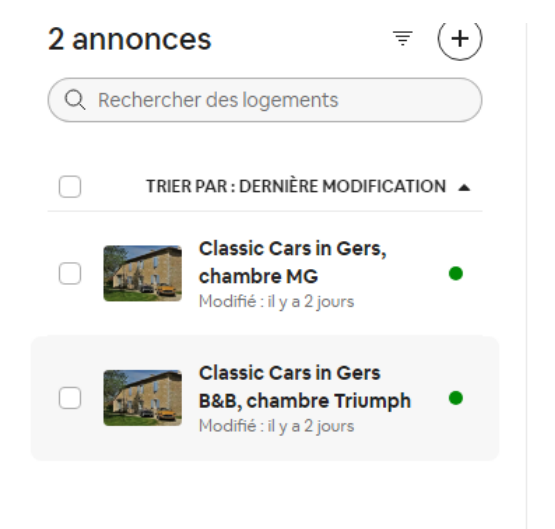

 $\leftarrow$  Revenir à vos disponibilités

#### **Calendriers Airbnb associés**

Les réservations confirmées bloqueront les dates sur tous les calendriers connectés. En savoir plus

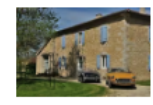

**Classic Cars in Gers, chambre MG** Chambre privée

Modifier

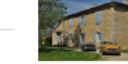

**Classic Cars in Gers B&B, chambre Triumph** Chambre privée

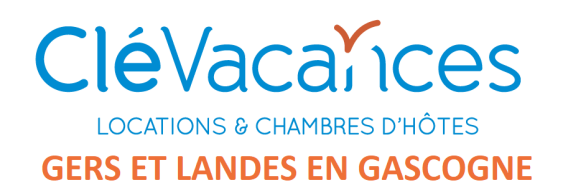

Le channel manager détecte alors les annonces AIR B'nB synchronisable et propose de les associer aux « propriétés » (annonces) Clévacances correspondantes ( ! Ne pas se tromper)

### Manage Airbnb connection

See your connected properties and your current connection status. Manage synchronisation settings and take action when necessary.

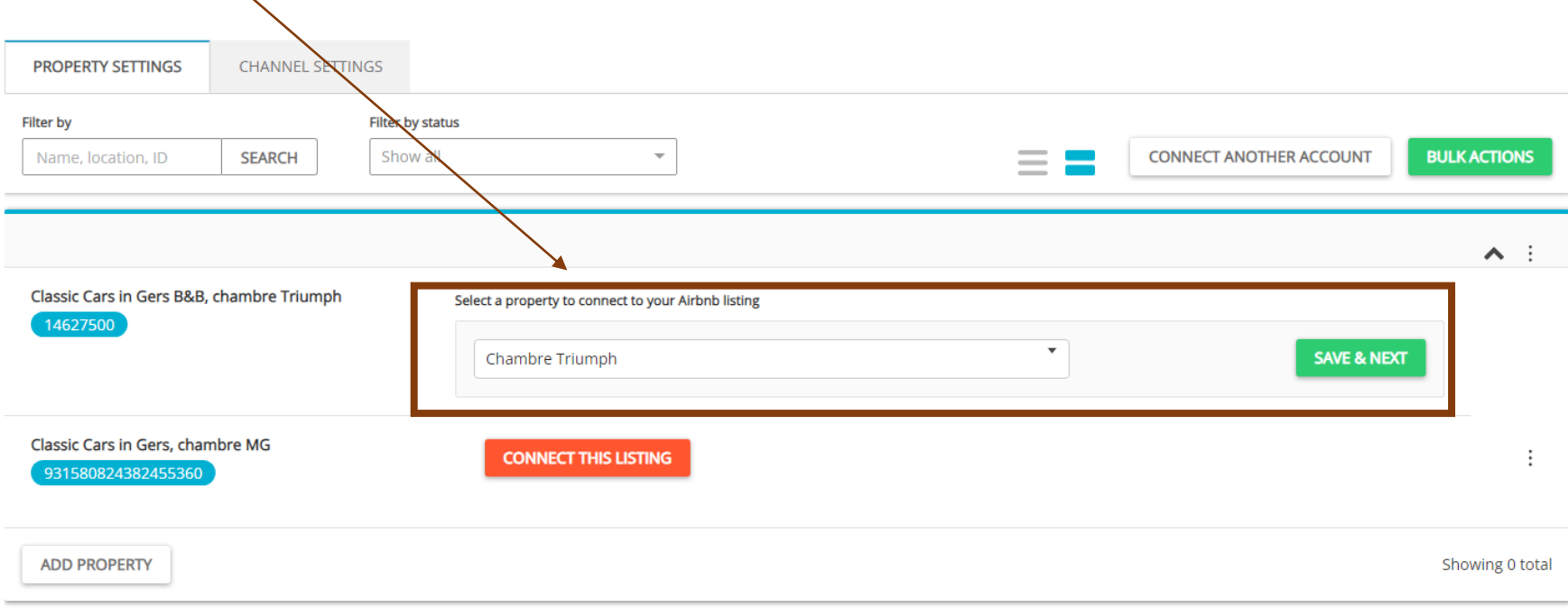

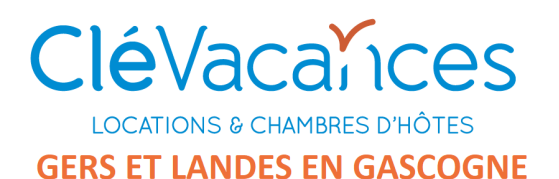

Ici, on peut ajouter un Markup supplémentaire à celui de base (ici 15% qui viendront s'ajouter aux 3% de base pour un total de 18%).

Choisir éventuellement « Sync everything » pour synchroniser aussi textes et photos

#### **Manage Airbnb connection**

See your connected properties and your current connection status. Manage synchronisation settings and take action when necessary.

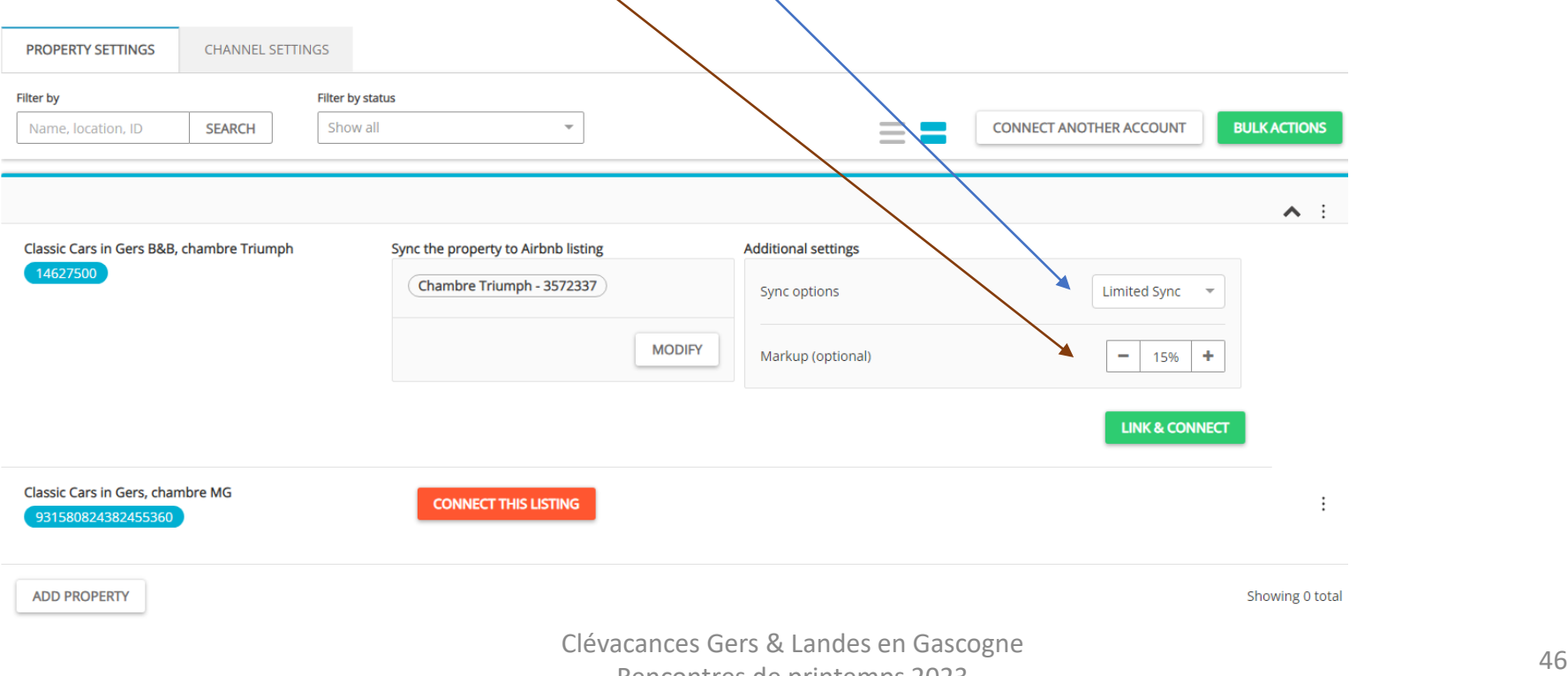

Rencontres de printemps 2023

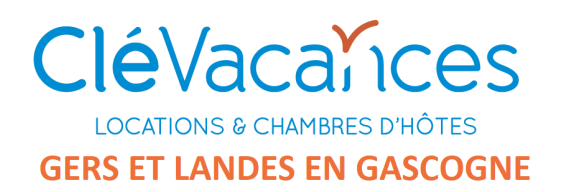

#### La première propriété est en cours de connection. On peut passer à la seconde .

#### **Manage Airbnb connection**

See your connected properties and your current connection status. Manage synch onisation settings and take action when necessary.

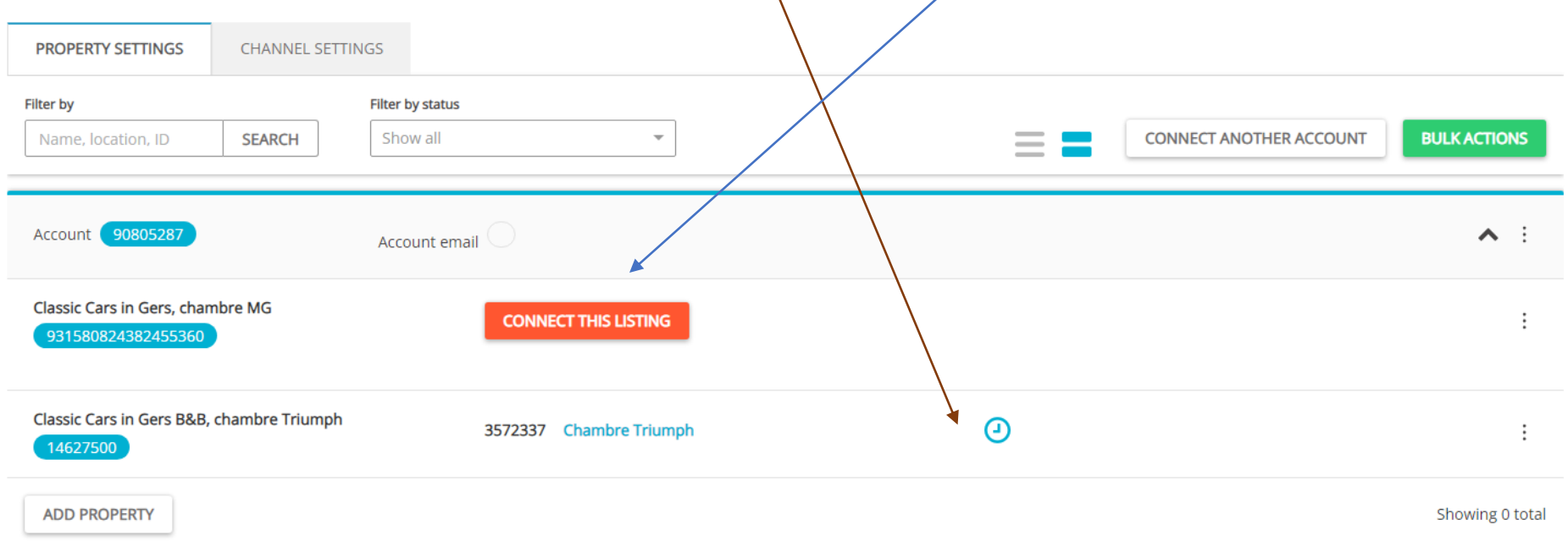

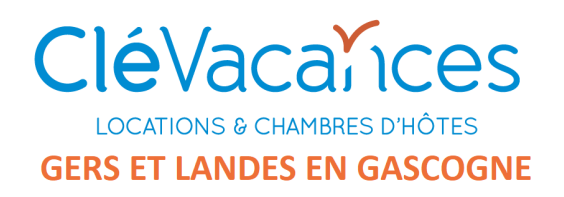

Une fois terminé, l'écran d'accès au Channel Manager (roue dentée de l'onglet distribution) se présente ainsi : le ou les canaux configurés apparaissent en tête) . Il suffit de cliquer dessus pour accéder au détail.

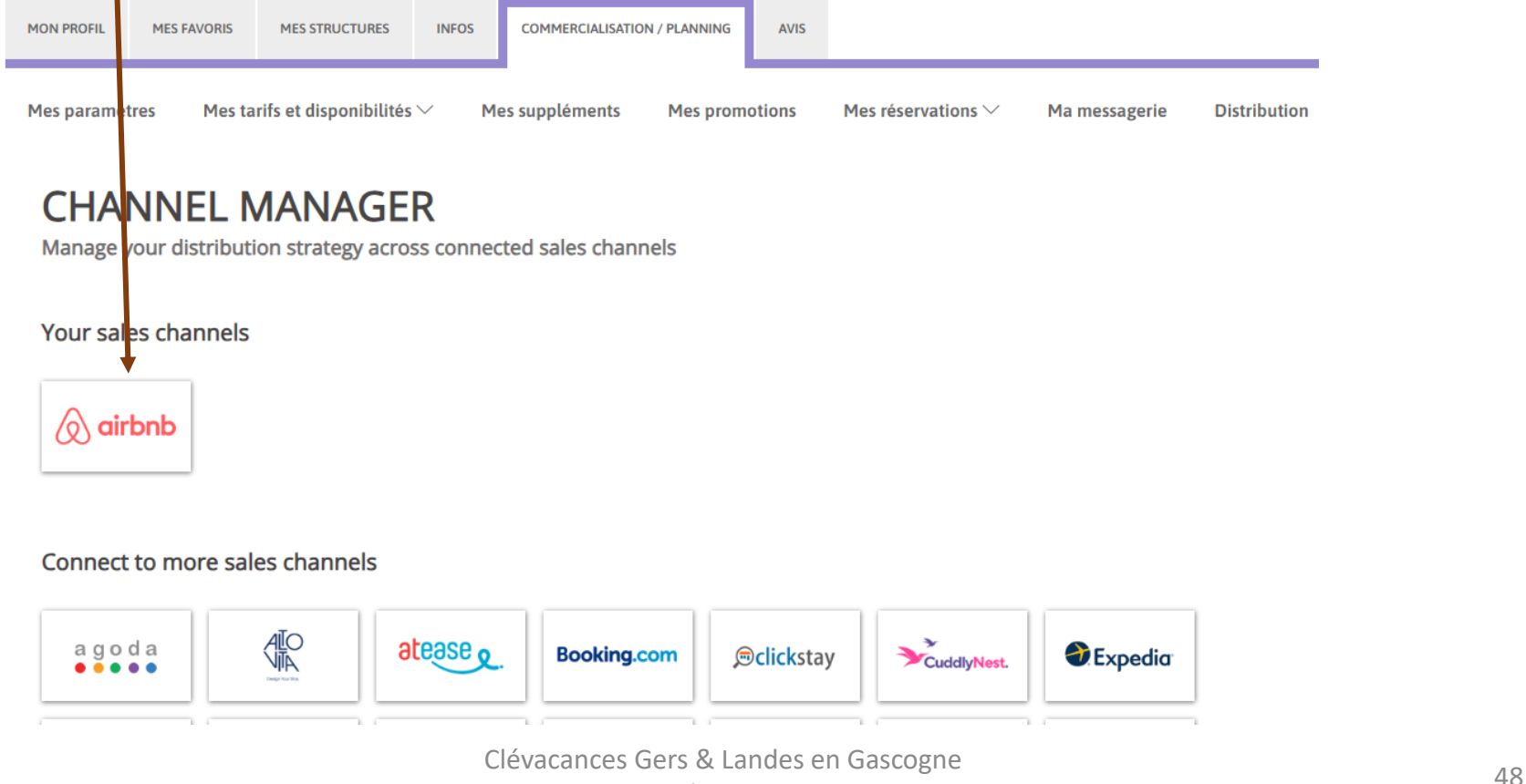

Rencontres de printemps 2023

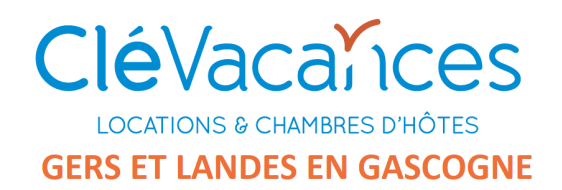

#### Les 2 propriétés ( les annonces Clévacances) sont maintenant connectées.

### **Manage Airbnb connection**

See your connected properties and your current connection status. Manage synchronisation settings and take action when necessary.

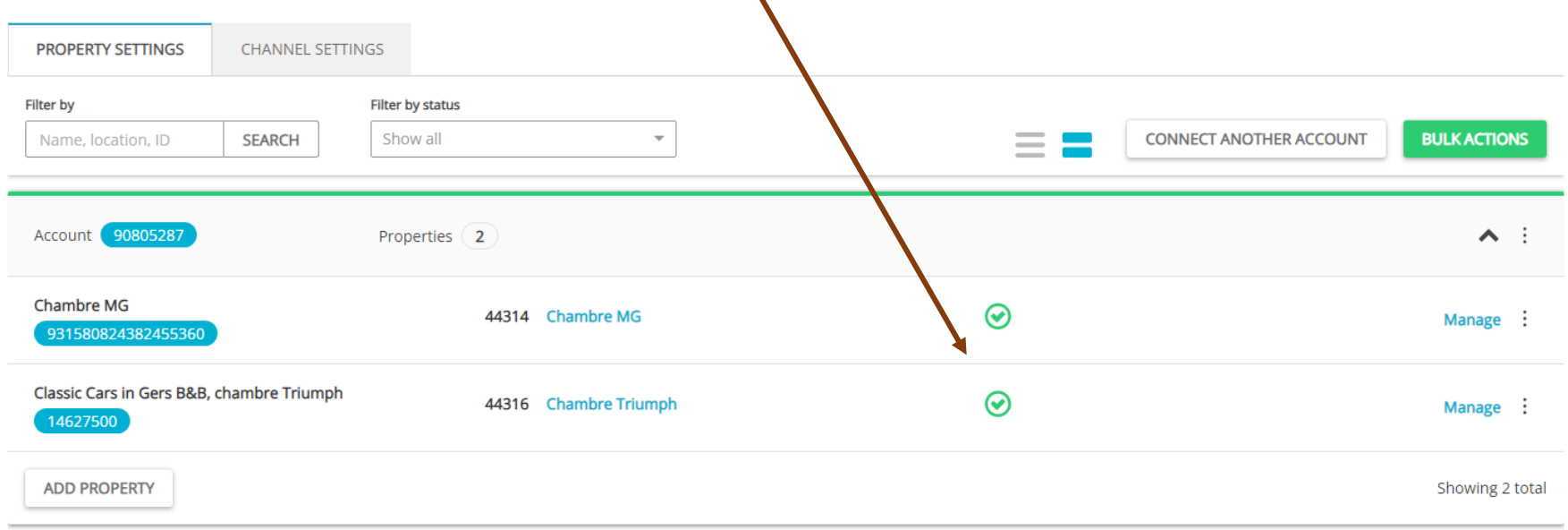

Showing 1 total

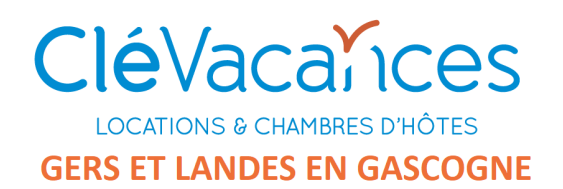

#### Vérifions les tarifs

#### Tarif Clévacances

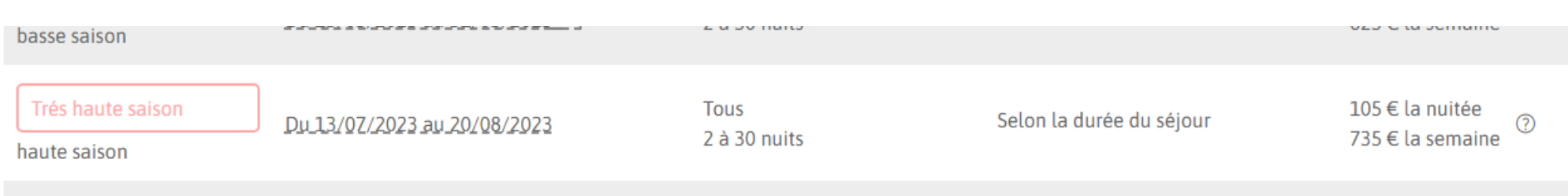

### Tarif AIR B'nB (apparait sans le Markup)

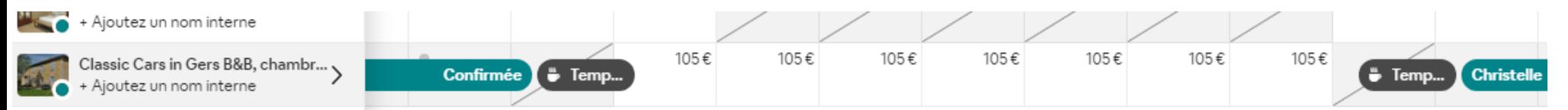

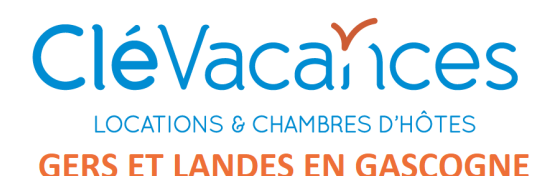

#### Allons sur AIR B'nB : le tarif indiqué est bien de 124 €, soit 105 € x 1,18124 € par nuit  $\bigstar$  5.0  $\cdot$  19 commentaires  $\Diamond$  airbnb Saint-P ARRIVĖE DÉPART 22/07/2023 24/07/2023 盘 检 垫 XAA 倘 G 四 Let Votre recherche Chambres Ski Chambres d Piscines Parcs nationaux Campagne Fermes VOYAGEURS  $\checkmark$ 2 voyageurs Saint-Puy: 867 logements Classement des résultats (i) **Réserver** Superhôte Aucun montant ne vous sera débité pour le moment 124 € x 2 nuits 248€ 3€ Taxes eme siècle  $.........$ alme, repos, bien Total 251€ Maison d'hôtes - Saint-Puy  $\star$  5,0 (19) Chambre (Condom)  $\star$  4,73 (26) Cha IOx5m. Sur place, Voitures Classiques à Gers B&B, chambre Triumph Séjournez chez Jean-Paul  $1eR$ ciens MGB pour Professionnel Maison chaleureuse avec cheminée Part 20-27 juil. 11-16 juil. · Particulier  $5-10$ Signaler cette annonce liture ancienne. 114 € par nuit · 795 € au total 36 € par nuit · 180 € au total  $101 +$

<sup>51</sup> Clévacances Gers & Landes en Gascogne Rencontres de printemps 2023

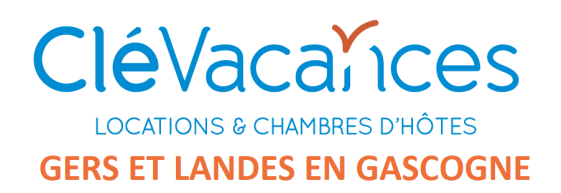

Le calendrier AIR B'nB est synchronisé (en temps réel) avec celui de Clévacances . et vice et versa , nous attendons un exemple …

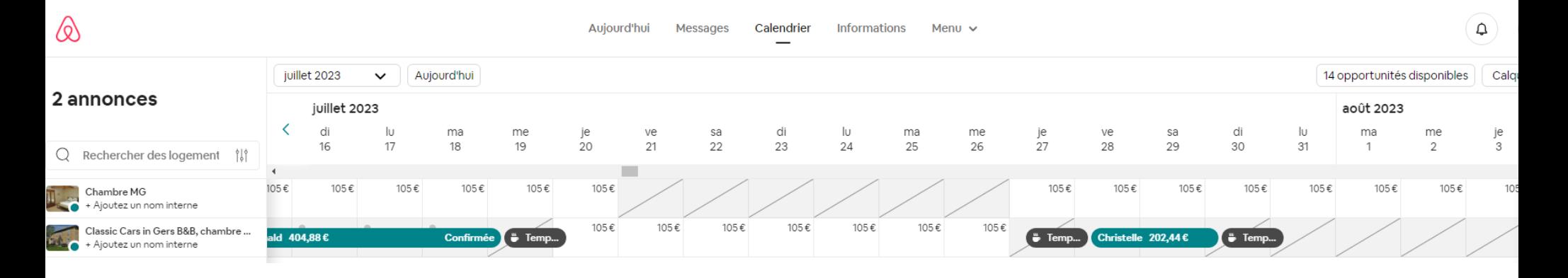

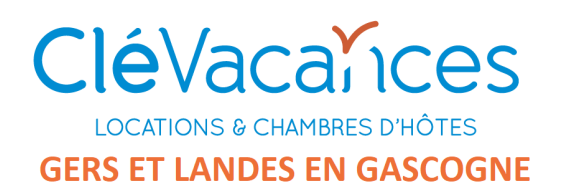

### Ouvrir un canal avec une autre plateforme

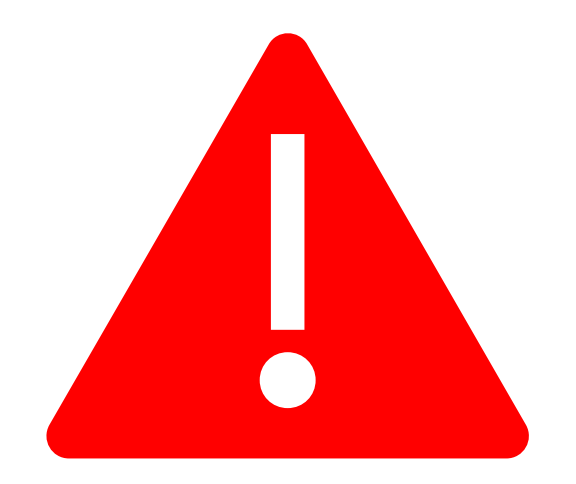

Ne pas se lancer seul dans l'étape d'ouverture d'un canal la première fois !

Une équipe de spécialistes Clévacances est à votre disposition pour vous aider.

Ils vous contacterons par téléphone quelques jours après la première étape d'inscription au Channel Manager .

# CléVacances

# **Booking.com**

<sup>54</sup> Clévacances Gers & Landes en Gascogne Rencontres de printemps 2023

### **Vous êtes commercialisés sur Booking.com**

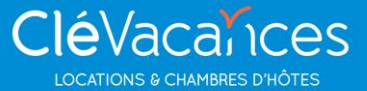

**Si vous souhaitez**, et ce de manière **immédiate** & **gratuite**, vous pouvez bénéficier du **partenariat visibilité Booking** :

✅ Un filtre de recherche sur la page d'accueil Booking.com

✅ La mise en avant du label via le logo Clévacances visible sur la page de votre annonce Booking

✅ Un rédactionnel du label Clévacances dans votre page profil

### **Vous êtes commercialisés sur Booking.com**

#### **CléVacainces LOCATIONS & CHAMBRES D'HÔTES**

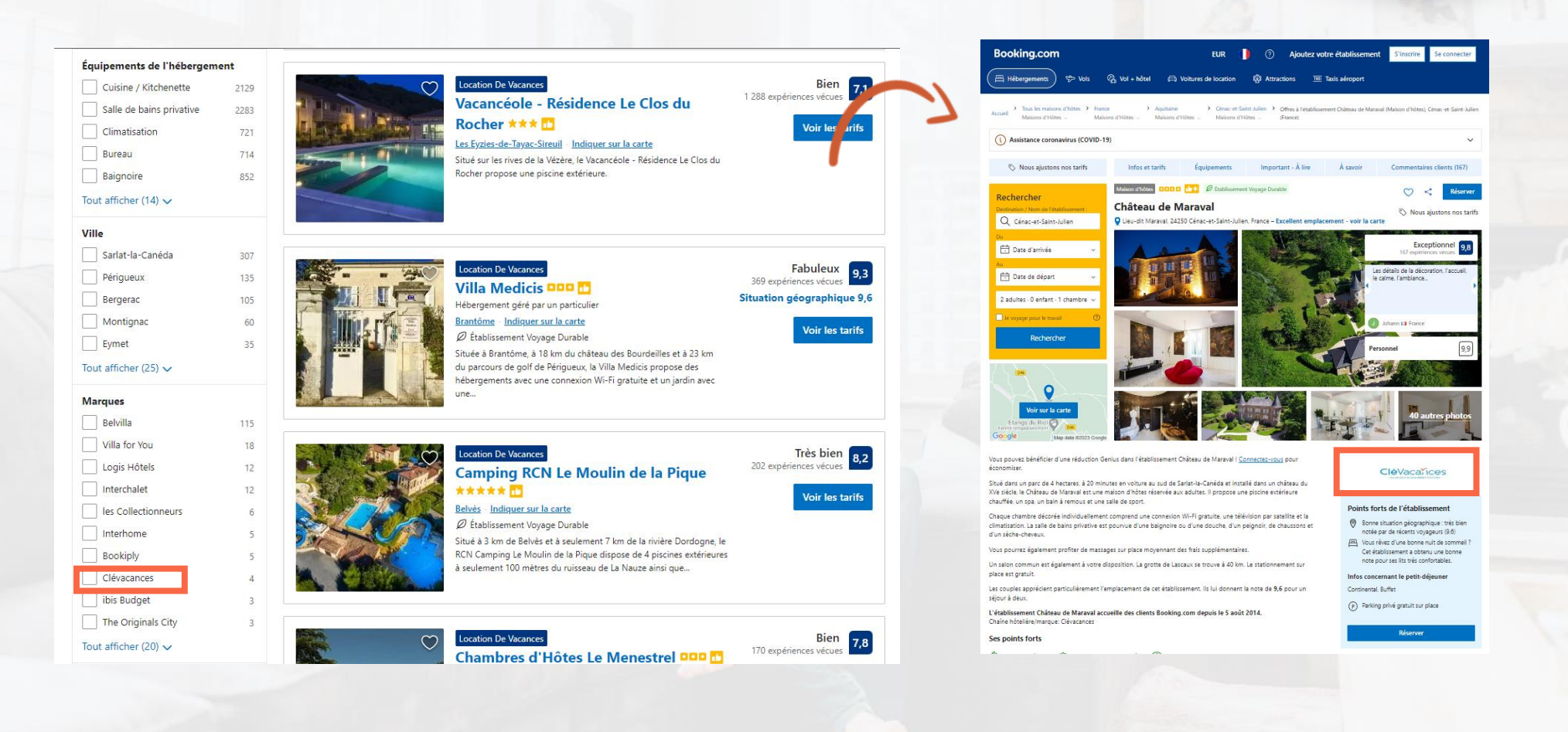

<sup>56</sup> Clévacances Gers & Landes en Gascogne Rencontres de printemps 2023

### **Vous n'êtes pas commercialisés sur Booking.com**

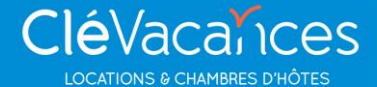

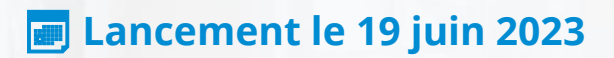

#### **Développez la visibilité et la réservation de votre hébergement en Europe, et partout dans le monde :**

✅ Bénéficiez de conditions financières privilégiées sur les commissions Booking.com

✅ Profitez de la synchronisation de vos plannings en temps réel avec Booking & les autres plateformes (nouveau channel manager)

✅ Gérez votre commercialisation **depuis votre espace adhérent Clévacances**

✅ Un filtre de recherche sur la page d'accueil Booking.com

✅ La mise en avant du label via le logo Clévacances visible sur la page de votre annonce Booking

✅ Un rédactionnel du label Clévacances dans votre page profil

### **Conditions financières privilégiées**

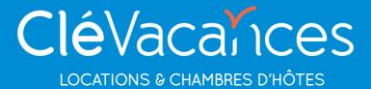

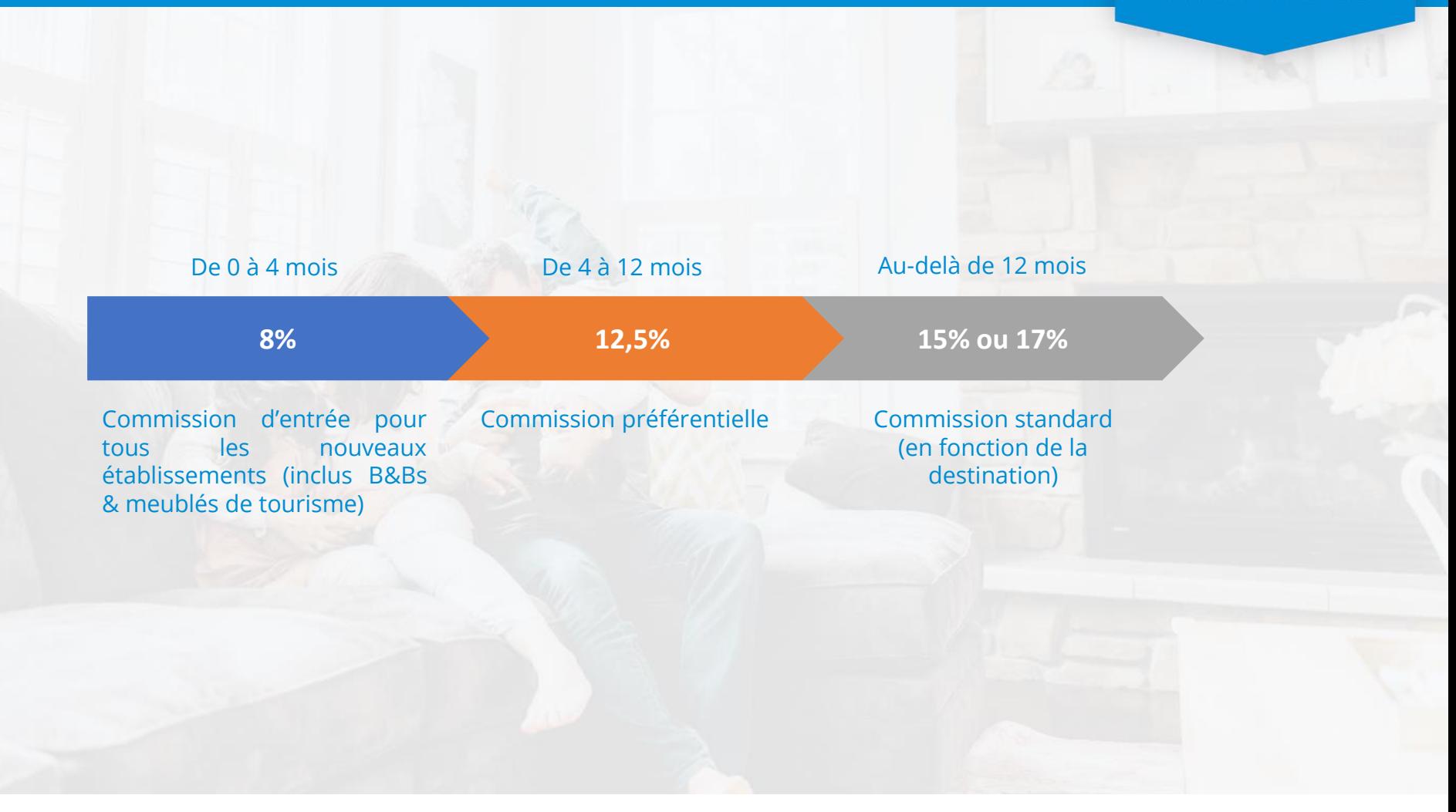

### **Conditions d'annulation Booking et paiement**

#### **CONDITIONS D'ANNULATION**  $\overline{\phantom{a}}$  **MODALITÉS DE PAIEMENT**

#### **Non remboursable**

Quelque soit la date d'annulation, le séjour est dû à 100 %

#### **Annulation gratuite jusqu'à X jours avant l'arrivée**

Date de référence Booking : 60 jours 2 choix : 50 % ou 100 % du prix de séjour Supporté par le voyageur

#### **Frais de non présentation Le voyageur ne se présente pas**

50 % ou 100 % du prix de séjour Supporté par le voyageur

✓ Booking **prélève intégralement le prix du séjour**, à la date à laquelle l'annulation n'est plus possible Frais booking de paiement 1,1 à 1,4  $0/6$ 

**Sécurité totale du paiement**

- ✓ Booking reverse le prix du **séjour le premier jeudi de chaque mois**  suivant le séjour
- ✓ Clévacances reverse le **prix du séjour net des commissions et de frais de paiement booking**

**CléVacalices LOCATIONS & CHAMBRES D'HÔTE** 

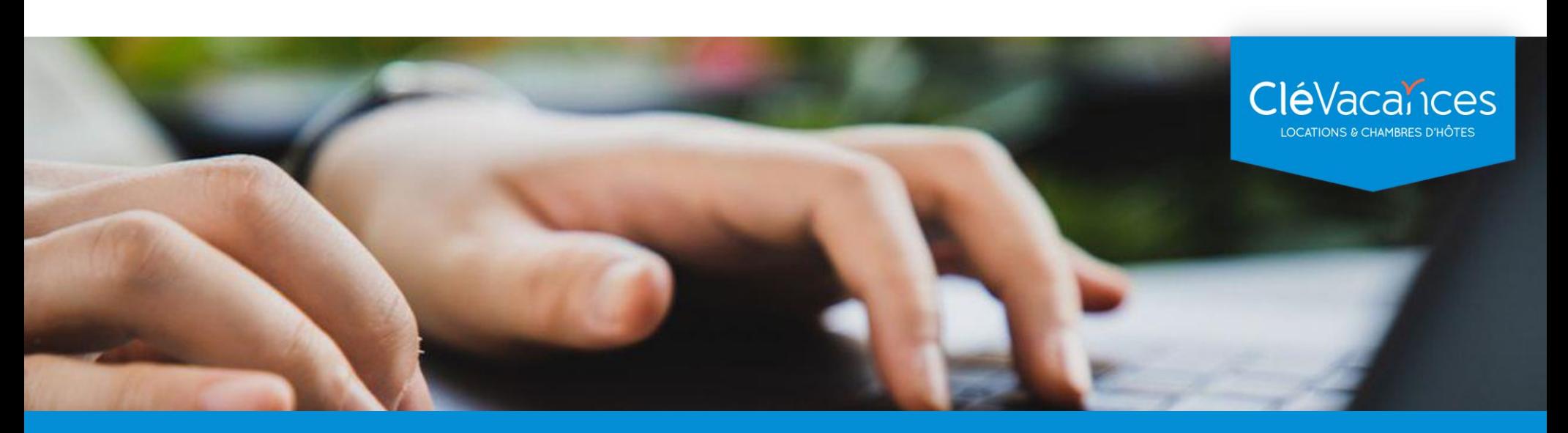

## **Questions & réponses**

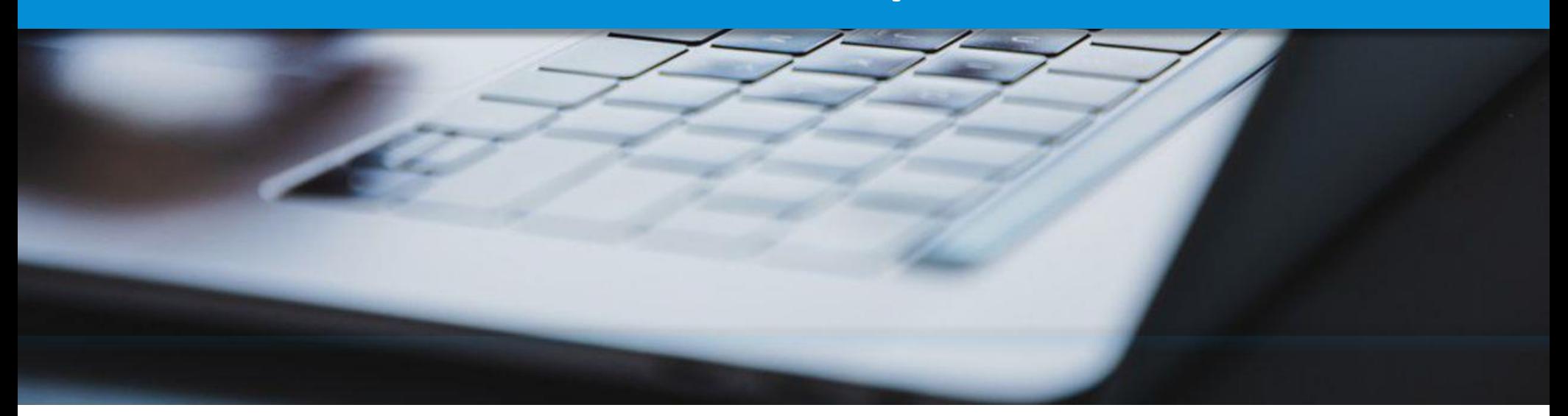

<sup>60</sup> Clévacances Gers & Landes en Gascogne Rencontres de printemps 2023

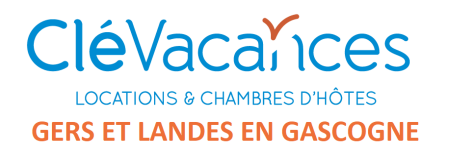

### Partenariat CYBEVASION

#### **Rappel :**

**CYBEVASION offre une réduction de 10 € (code promo) sur toute inscription ou renouvellement d'hébergements CLEVACANCES Gers et Landes sur leurs sites :**

### *cybevasion.fr, gites.fr, chambres-hotes.fr*

**Au 31/05 : 25 établissements inscrits pour le Gers et 2 pour les Landes .**

### **Dont 3 nouveaux propriétaires qui ont profité de l'offre pour référencer leurs hébergements.**

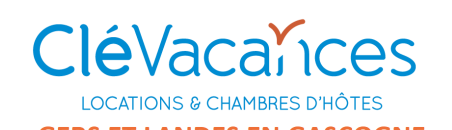

### Partenariat CYBEVASION

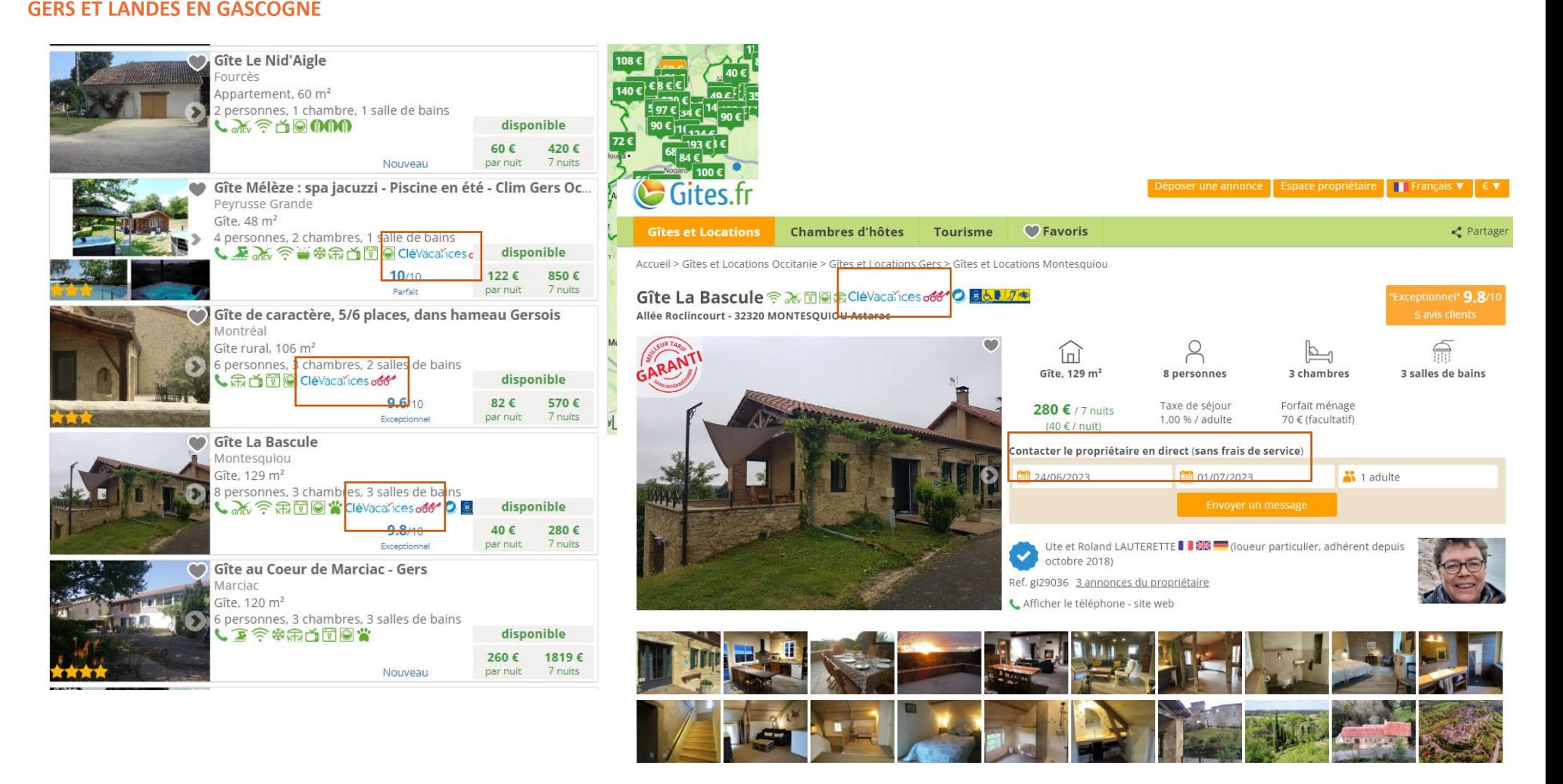

Offre spéciale Tarifs à la semaine:

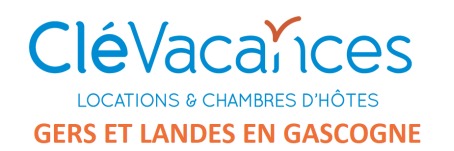

# Liens iCal

iCalendar (iCal) est un format de fichier qui permet d'échanger des informations calendaires entre votre planning et d'autres sites de réservation qui acceptent ce format.

Une connexion iCal offre des possibilités réduites puisqu'elle synchronise uniquement les disponibilités d'une chambre. Les informations de tarifs, les photos, descriptions et conditions ne sont pas synchronisées et doivent être renseignées manuellement.

La synchronisation peut se faire dans un sens :

- Du planning Maître vers les plannings esclaves
- Par ex du planning clevacances.com vers Air B'nB, Booking, Expedia, Cybevasion …….
- A conseiller si vous souhaitez synthétiser votre activité et contrats sur clevacances.com

Ou dans les 2 sens . Mais alors attention aux problèmes de cohérence possible avec les différentes modalités de gestion (*ouverture de calendrier, temps de préparation, …*).

Exemple proposé avec Air B'nB. Mêmes procédures avec la plupart des autres plateformes, qui proposent par ailleurs une aide à la réalisation pratique.

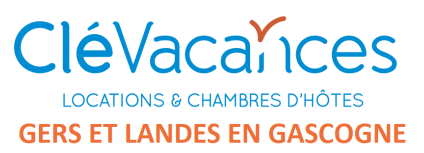

## Liens iCal

### 1- Synchroniser un calendrier externe avec celui de Clévacances

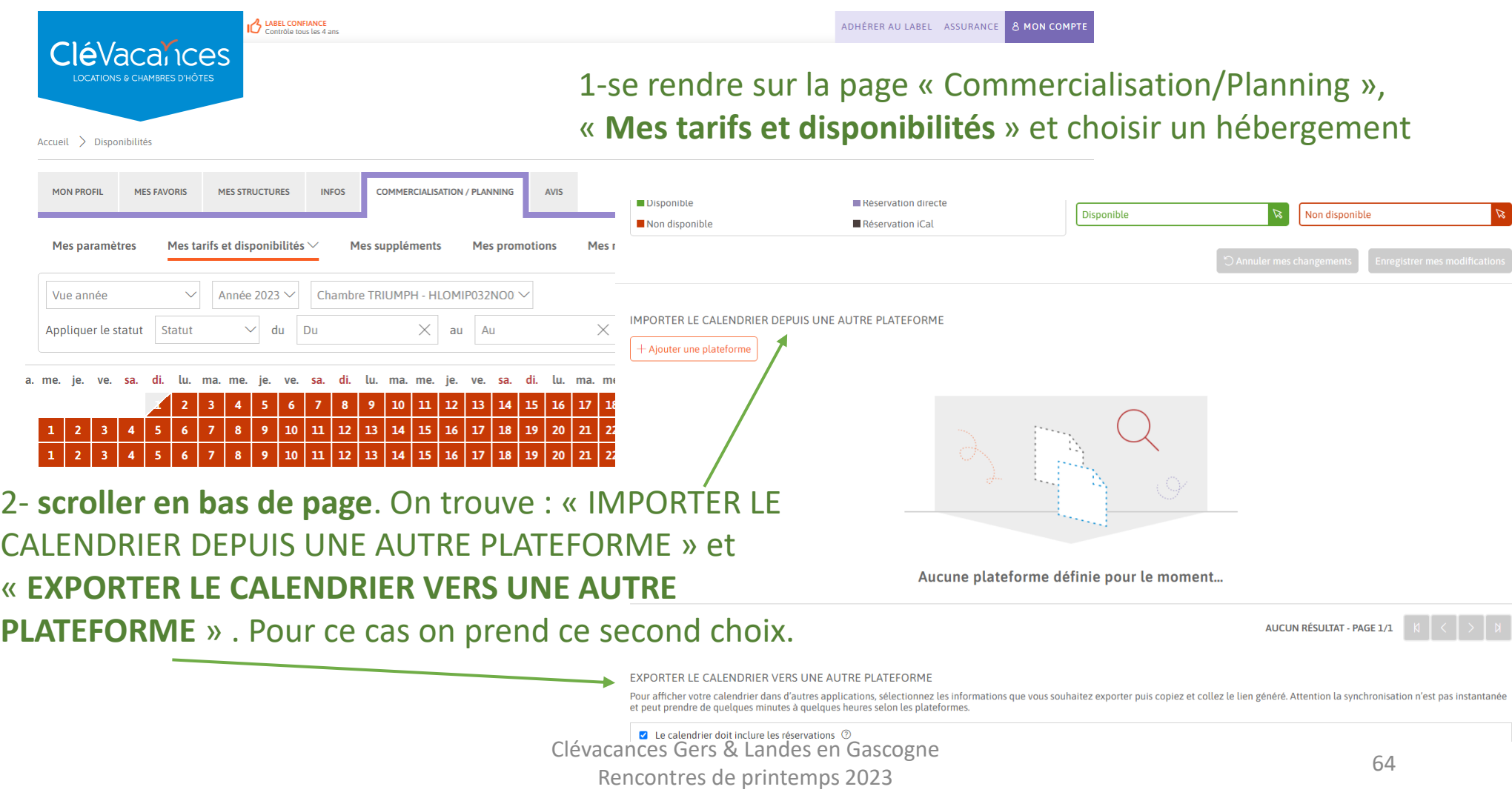

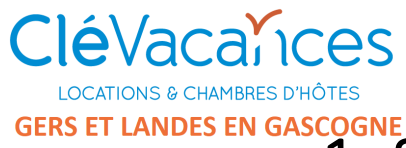

### Liens iCal GERS ET LANDES EN GASCOGNE<br>1- Synchroniser un calendrier externe avec celui de Clévacances

#### 3 – **choisir parmi les options proposées**

#### EXPORTER LE CALENDRIER VERS UNE AUTRE PLATEFORME

Pour afficher votre calendrier dans d'autres applications, sélectionnez les informations que vous souhaitez exporter puis copiez et collez le lien généré. Attention la synchronisation n'est pas instantanée et peut prendre de quelques minutes à quelques heures selon les plateformes.

Le calendrier doit inclure les réservations (?)

 $\blacksquare$  Le calendrier doit inclure les indisponibilités ical  $\heartsuit$ 

 $\triangledown$  Le calendrier doit inclure les indisponibilités propriétaires  $\oslash$ 

 $\triangledown$  Le calendrier doit inclure les périodes non configurées  $\oslash$ 

https://v2.clevacances.com/api/hotels/rooms/44316/availabilities/calendar?booking=1&remote=1&unavailability=1&empty=1

**B** Copier le lier

4 – dans la dernière case vous est proposé **un lien** qui correspond à votre calendrier « clévacances » pour cet hébergement . Cliquez sur « **copier le lien** » . Nous allons ensuite aller le coller sur l'autre gestionnaire de calendrier

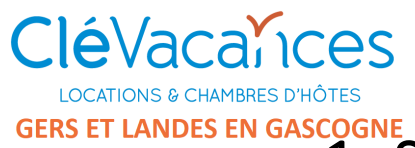

### Liens iCal GERS ET LANDES EN GASCOGNE<br>1- Synchroniser un calendrier externe avec celui de Clévacances

66

5 – **Ouvrir le calendrier de l'autre système . Ici Air B'nB**

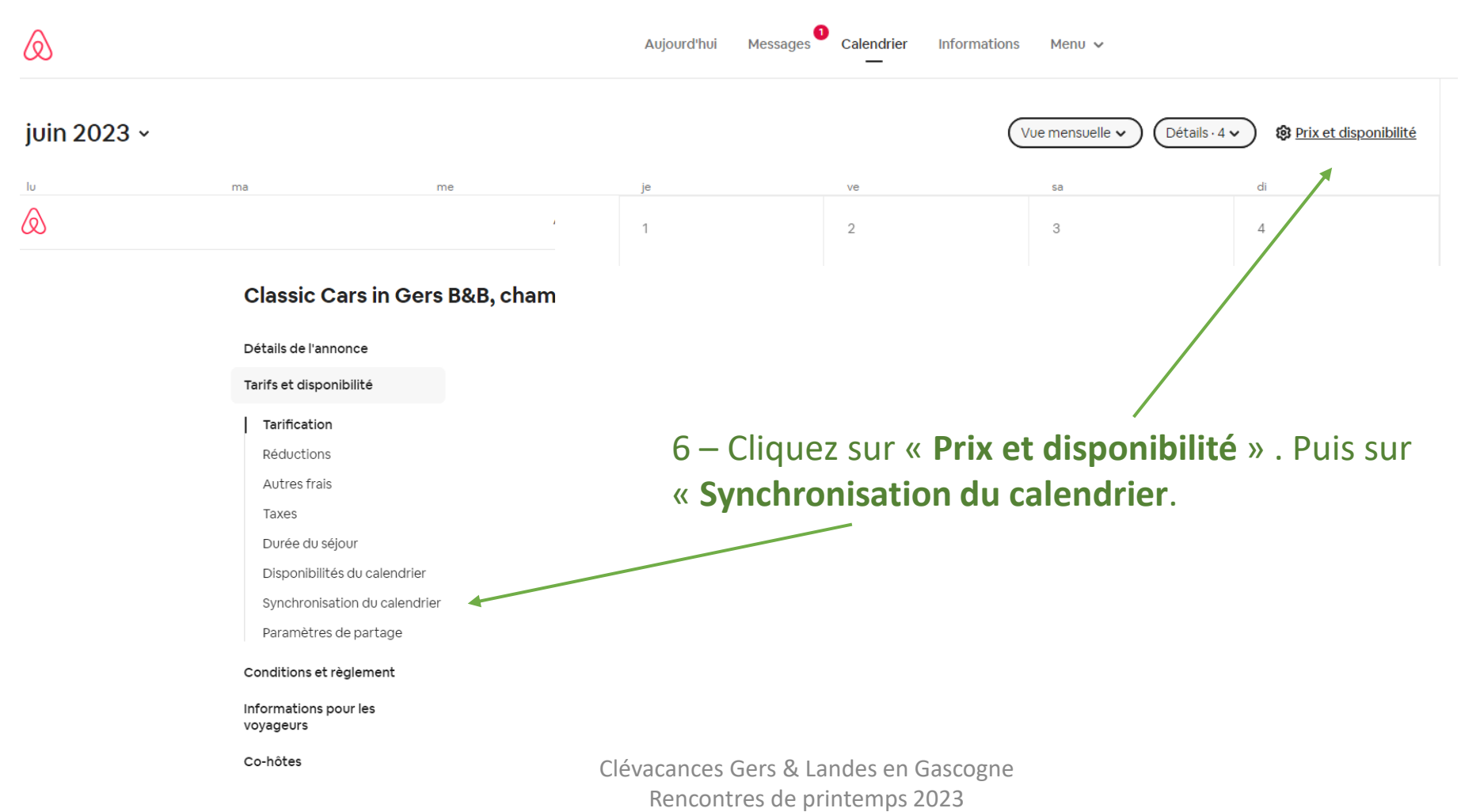

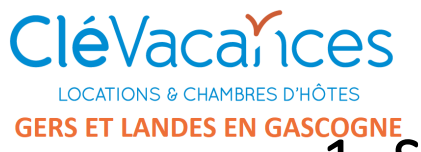

Liens iCal

GERS ET LANDES EN GASCOGNE<br>1- Synchroniser un calendrier externe avec celui de Clévacances

7 – Comme sur le site Clévacances**,** on trouve 2 possibilités : **« Importer le calendrier »** ou **« Exporter le calendrier » .**

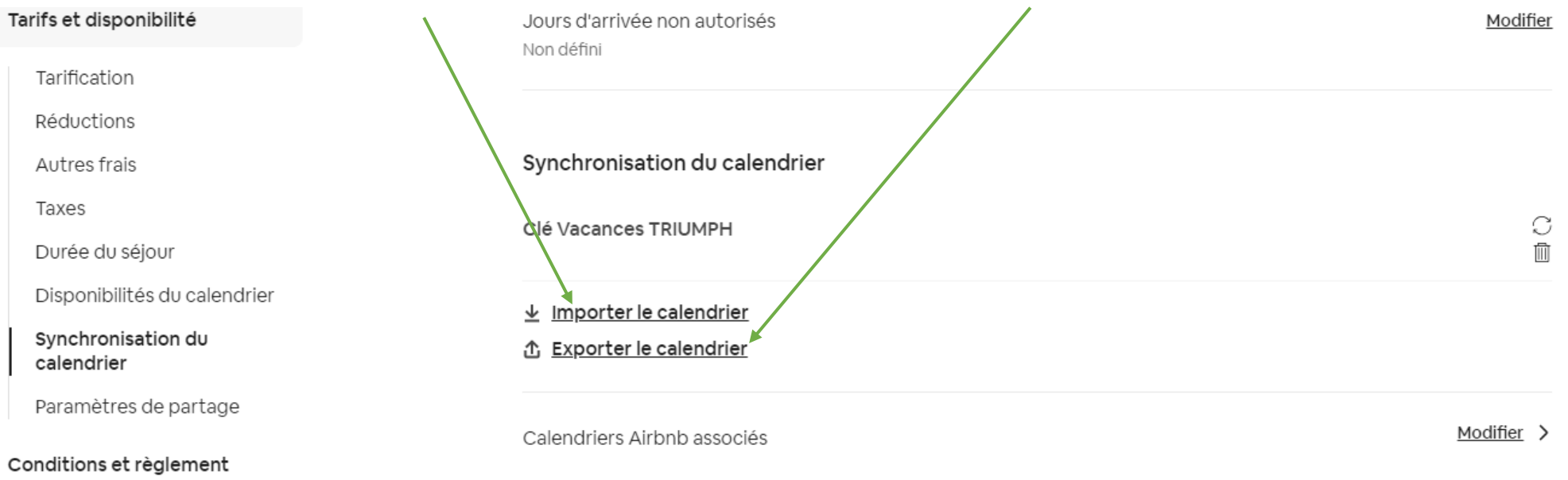

8 – Dans notre exemple nous souhaitons que **Clévacances reste maitre** . Nous allons donc **« Importer »** son calendrier dans celui de Air B'nB . On clique sur « **Importer le calendrier** » .

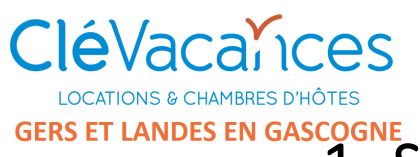

### Liens iCal GERS ET LANDES EN GASCOGNE<br>1- Synchroniser un calendrier externe avec celui de Clévacances

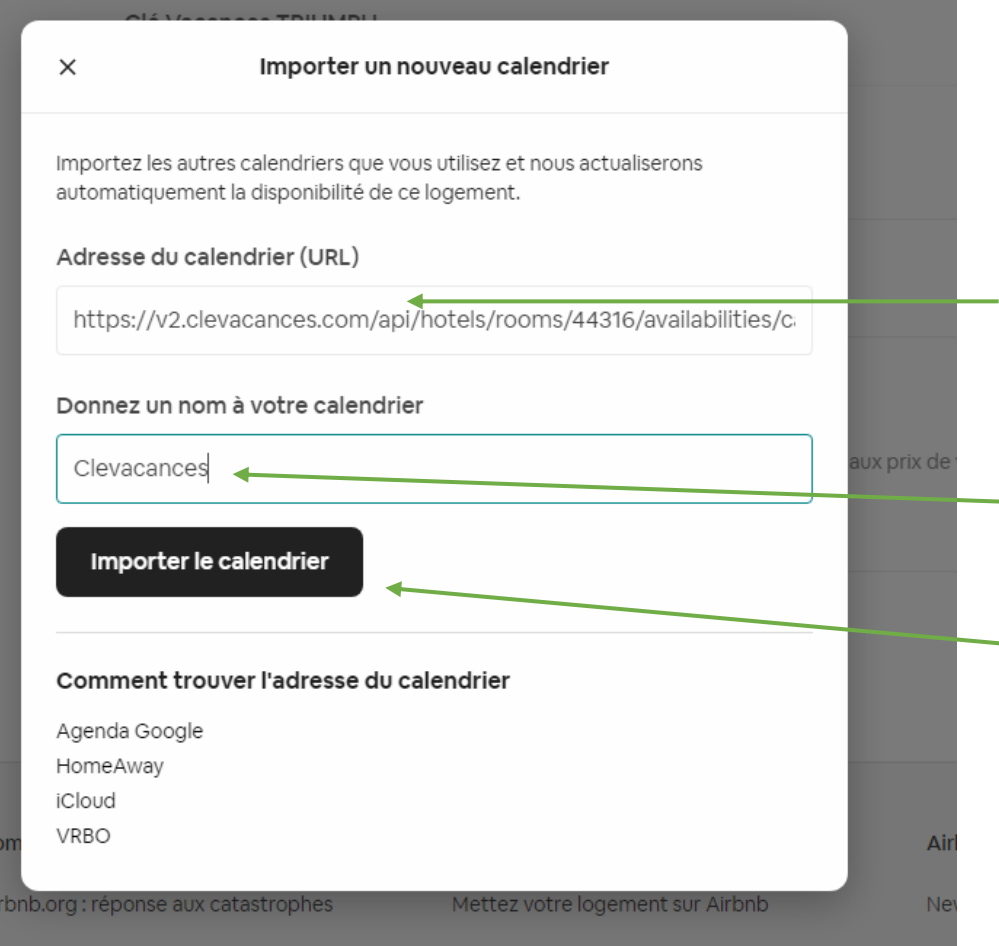

### 9- Cette fenêtre s'ouvre

10- on vient **coller le lien** copié sur la page Clévacances ici .

11- On donne un nom à ce calendrier importé

12 – On clique sur « Importer le calendrier »

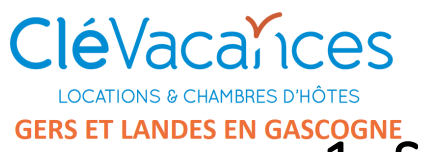

### Liens iCal GERS ET LANDES EN GASCOGNE<br>1- Synchroniser un calendrier externe avec celui de Clévacances

13 – **Le calendrier Air B'nB est synchronisé avec celui de Clévacances (avec un délai généralement de 15')**

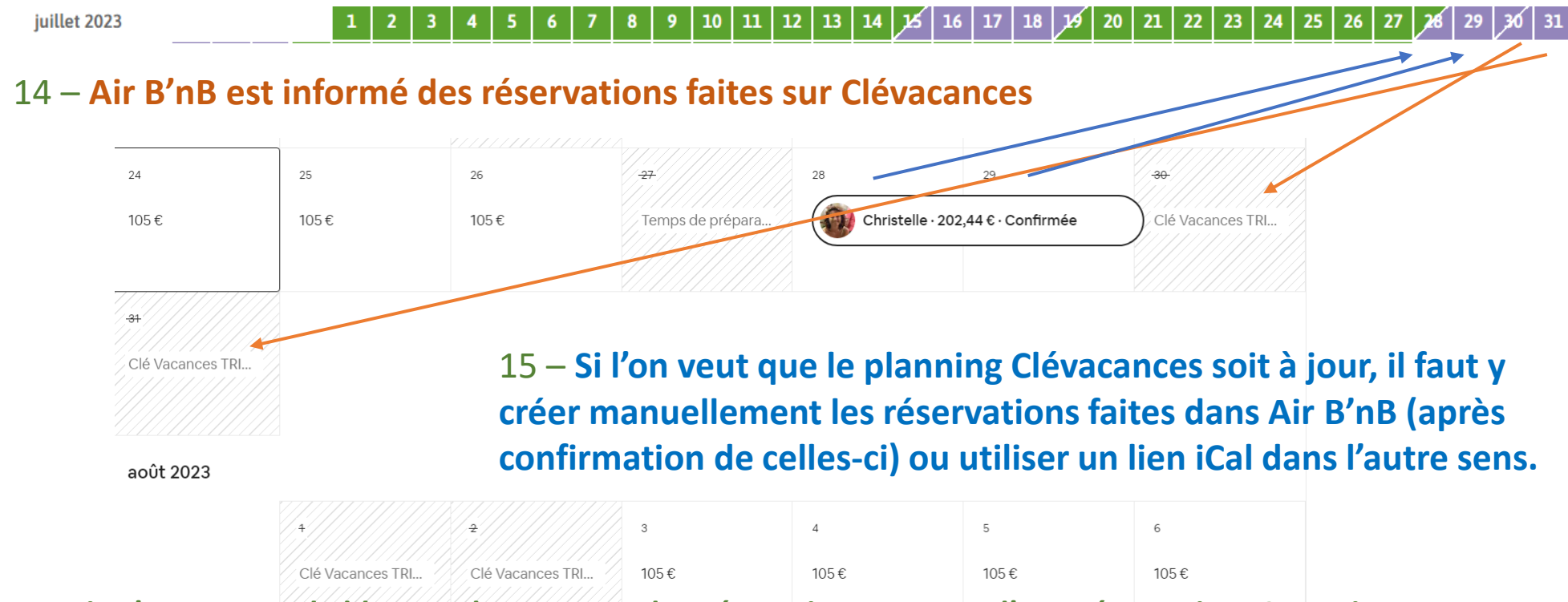

NB – **Air B'nB permet de bloquer des « temps de préparation » autour d'une réservation. Ceux-ci peuvent être écrasés par une importation externe et ne sont pas appliqués à ces importations externes . Il faut donc toujours mieux vérifier après màj et ne garder qu'un seul planning « maitre » .**

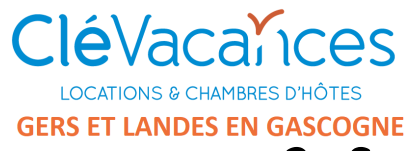

### Liens iCal

### 2- Synchroniser le calendrier de Clévacances avec un calendrier externe

#### 1 – Cette fois ci on s'intéresse (toujours sur Air B'nb) à **« Exporter le calendrier » .**

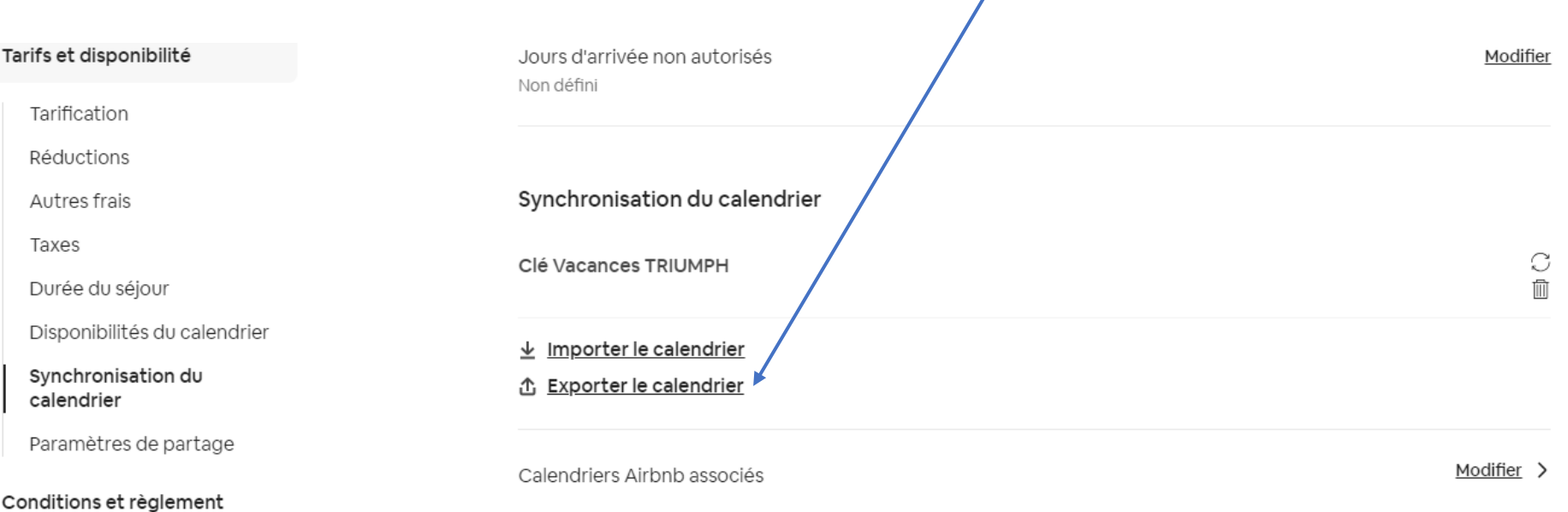

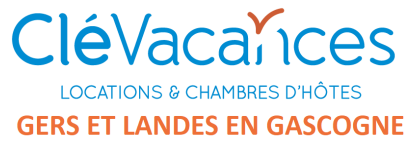

### Liens iCal

2- Synchroniser le calendrier de Clévacances avec un calendrier externe

2 – **on copie le lien proposé par le calendrier tiers**, pour ensuite aller le coller dans le calendrier clevacances.com (après avoir sélectionner la plateforme tiers).

#### Calendrier tiers

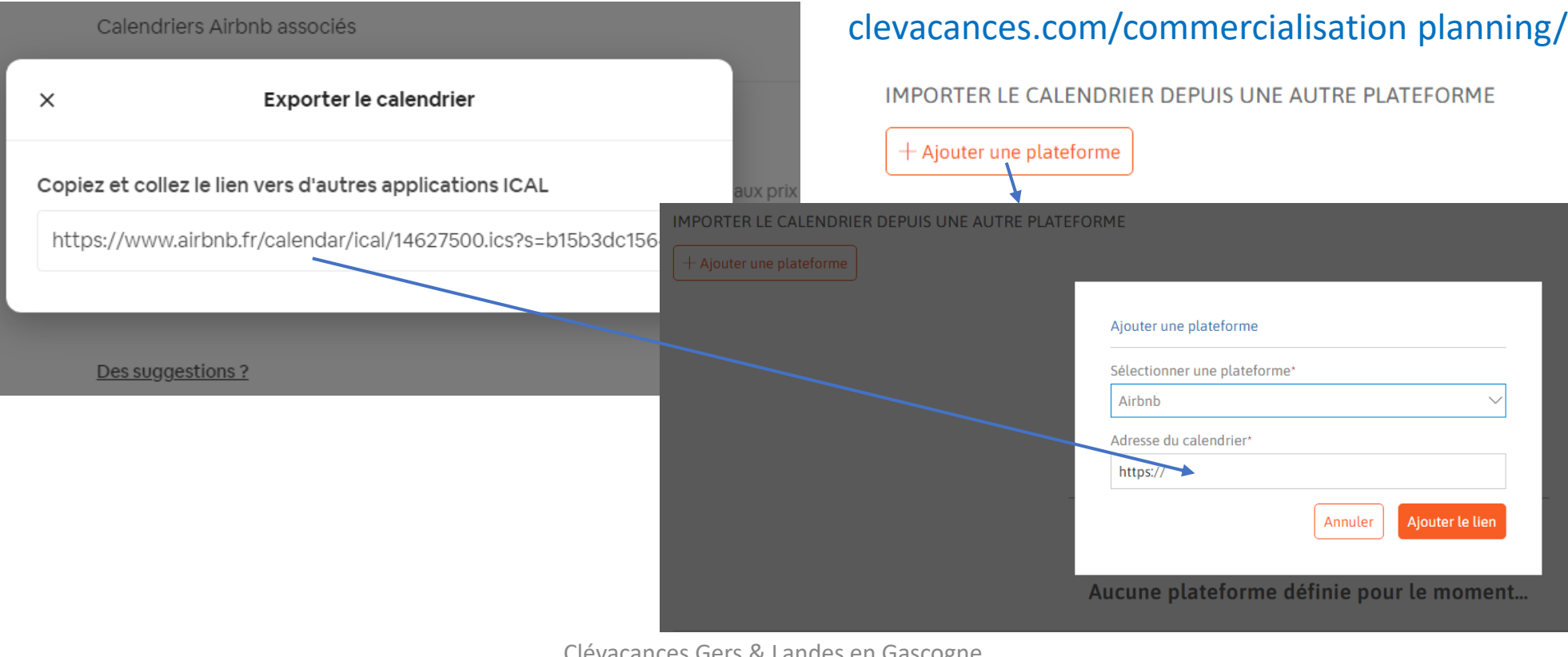

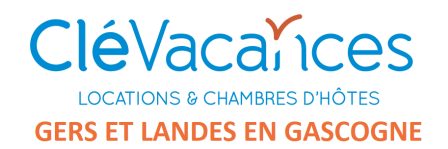

#### Informations détaillées sur clevacances.com : Infos/Clévacances wiki/

#### **Vous avez une question ?** Entrez vos mots clés et trouvez les réponses à vos questions ! iCal Utiliser le lien iCal avec Expedia 41 Utiliser le lien iCal avec Airbnb 63 Utiliser le lien iCal avec Abritel 01 ernières réponses Utiliser le lien iCal avec Booking  $\bigcirc$  0 le module de gestion de plannings et de tarifs Utiliser le lien iCal  $\bigcap$  3 20 in Adhérents, Commercialisation, Questions les plus ♂43 Mettre à jour les disponibilités d'un hébergement  $\triangle$ 3 el 3 in Adhérents, Partenaires ♂1 Découvrir le module de gestion de plannings et de tarifs  $\bigcirc$  43 des tarifs Contactez votre référent Clévacances 65 3 in Adhérents ථ 0

Clévacances Gers & Landes en Gascogne Rencontres de printemps 2023

Liens iCal